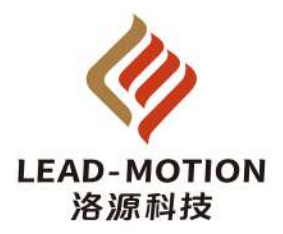

常州洛源智能科技有限公司

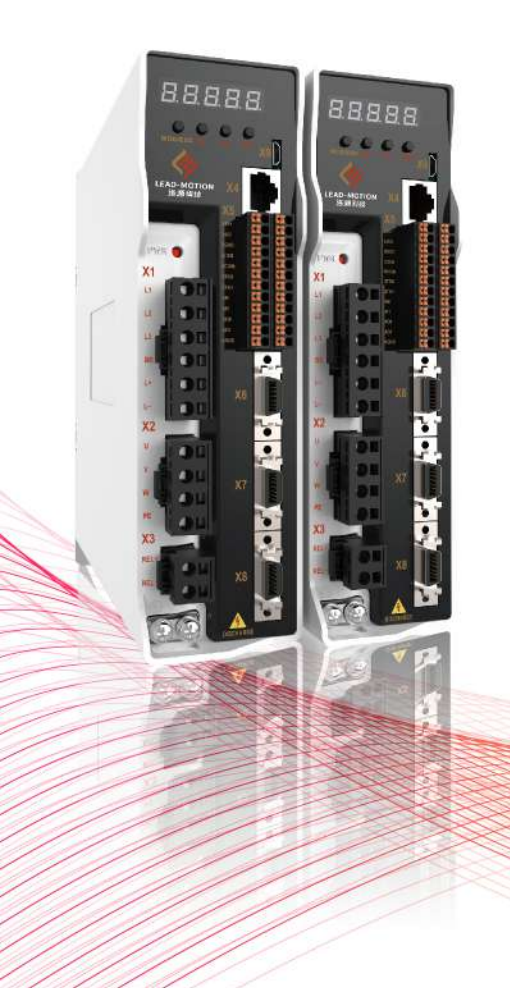

#### P1 系列驱动器使用手册

本手册可从官网下载,也可扫描驱动器标签二维码下载,以便能更安全快速有效的使用本 产品。如有任何疑问可联系相关渠道,也可拨打电话 0519-89814780 联系我司。

# 本书包含的内容

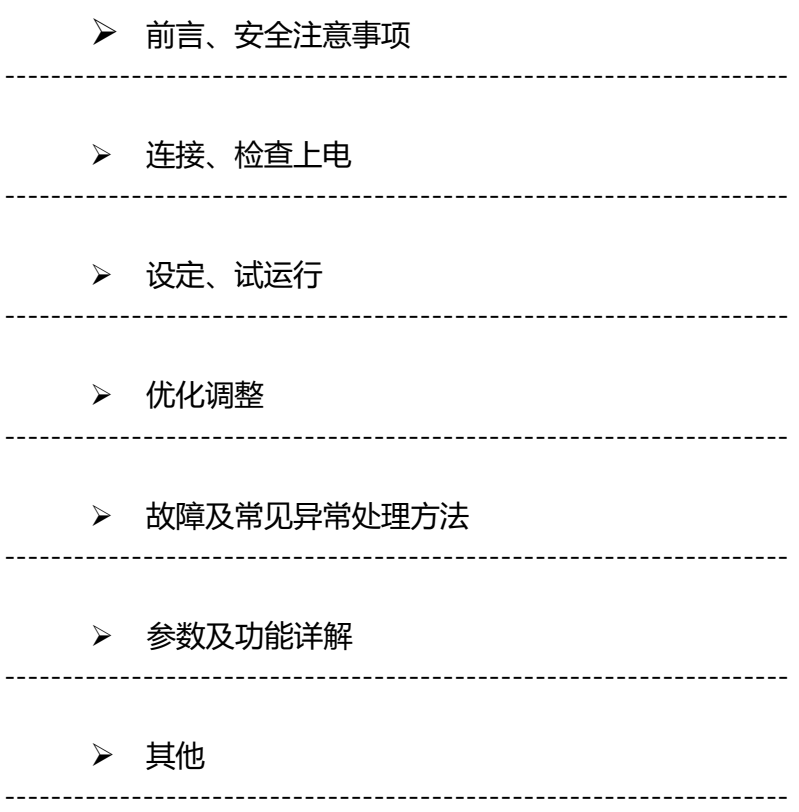

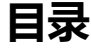

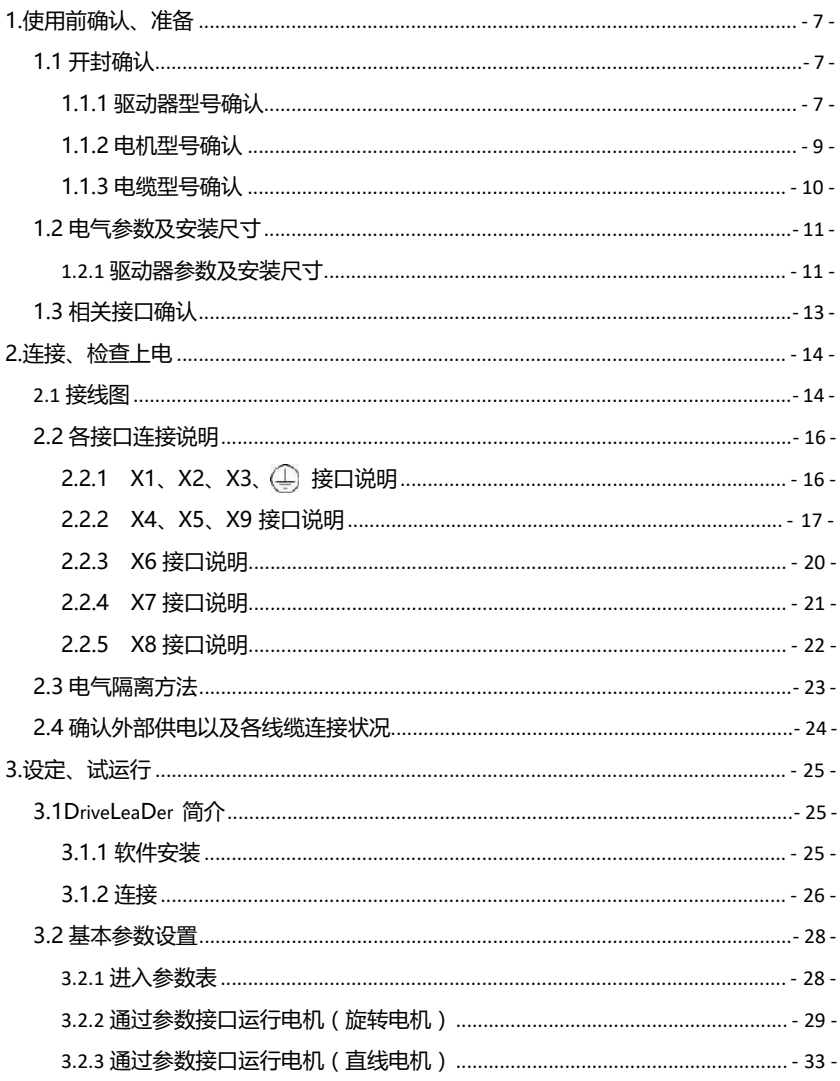

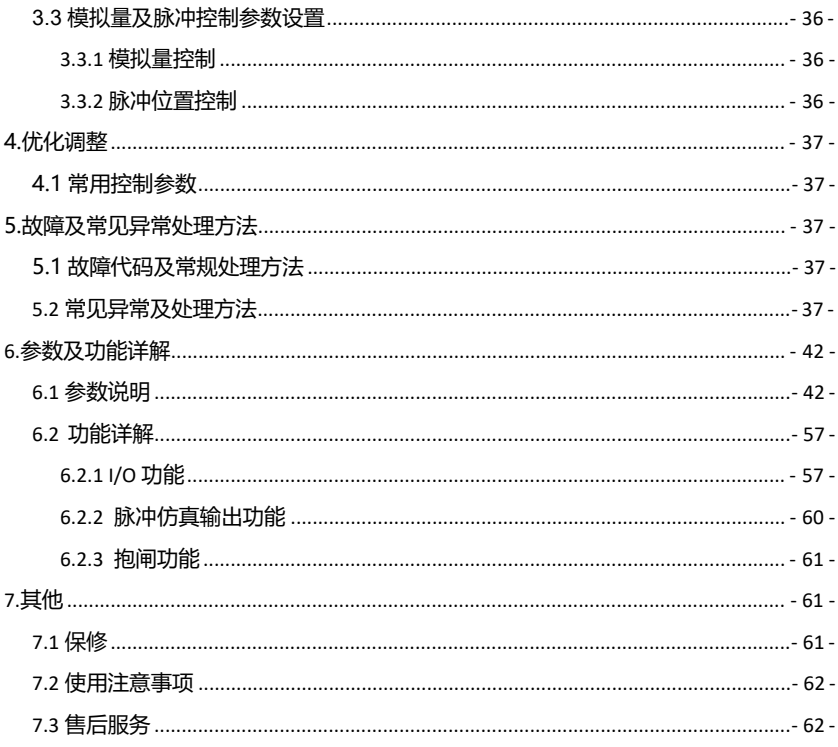

### **前 言**

首先感谢您购买 P1 系列伺服驱动器!

P1 系列伺服驱动器产品是洛源科技研制的高性能、全功能单轴交流伺服驱 动器。该产品功率范围 400W~15kW,支持多种主流总线,包括 EtherCAT、 PROFINET、CANopen 等, 采用可插拔式通讯卡, 均为 RJ45 通讯接口, 根据 不同的应用灵活选择。标配三个编码器接口,支持多种类型编码器,轻松实现高 精度的全闭环控制。适配多种第三方电机(交流永磁同步伺服电机、交流异步伺 服电机、力矩电机、直线电机)。标配嵌入式 PLC,支持用户自由编程,简化系 统配置。先进的闭环控制算法,动态的惯量自识别,谐振抑制,摩擦补偿,数字 滤波等完备的功能,再配以 DriveLeaDer 调试软件,保证控制的精准、动态、 高效。

本手册为 P1 系列伺服驱动器的用户手册,提供了产品安全信息、机械与电 气安装说明、基本的调试及维护指导。对于初次使用的用户,请认真阅读本手册。 若对一些功能及性能方面有所疑惑,请咨询我公司相关人员以获得帮助。

伺服驱动器将会不断的改善,因此本公司提供的资料如有变更,恕不另行通 知。

# > 安全注意事项

为防止对人及物造成伤害和对财产造成的损失,请务必遵守以下声明

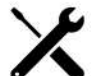

不可私自对驱动器进行拆解维修

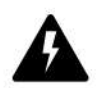

在驱动器带电状态下禁止进行接线作业

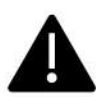

请注意以下事项,以防发生意外

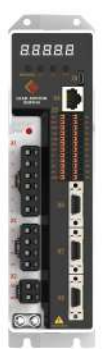

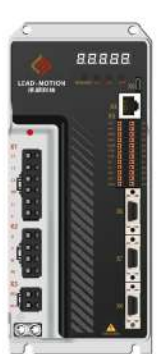

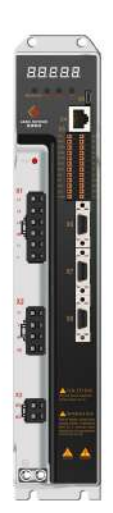

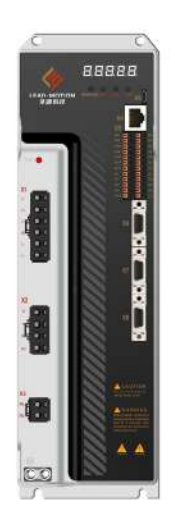

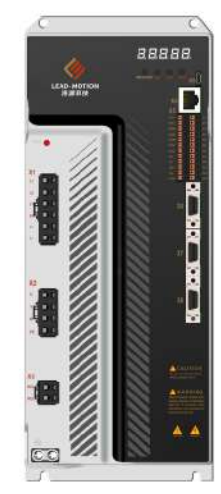

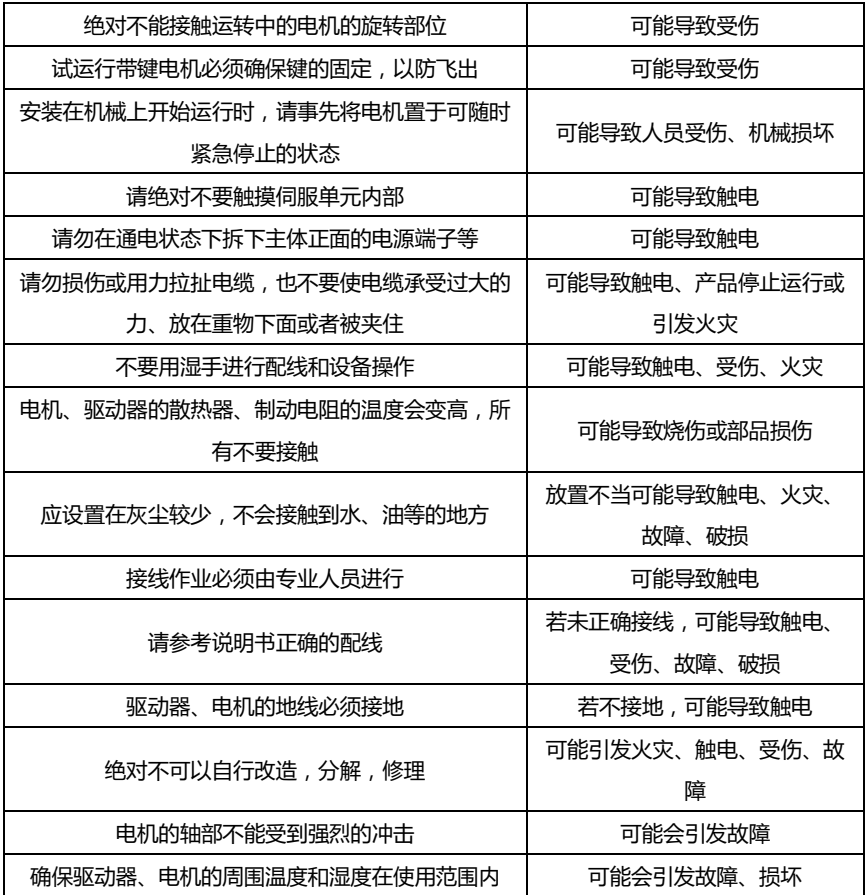

#### **1.使用前确认、准备**

#### **1.1 开封确认**

开封前请查看相应产品包装箱,确认是否有破损,以及相关型号是否与您订购的 产品型号一致。

#### **1.1.1 驱动器型号确认**

#### **型号说明**

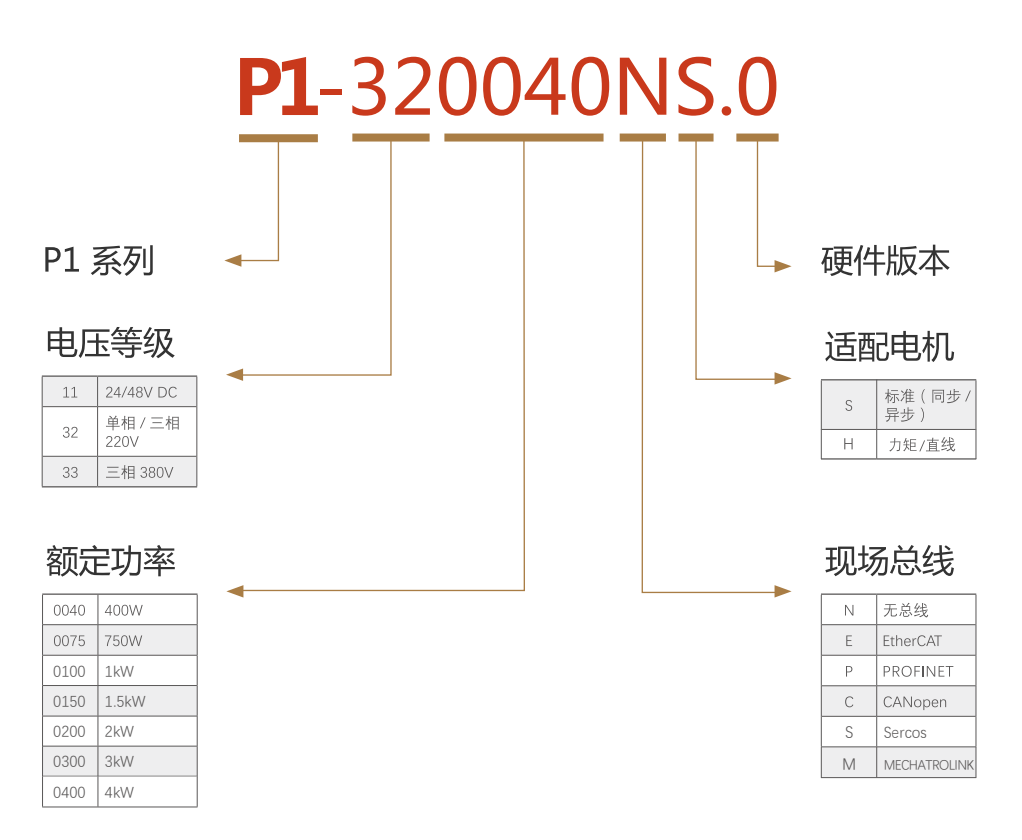

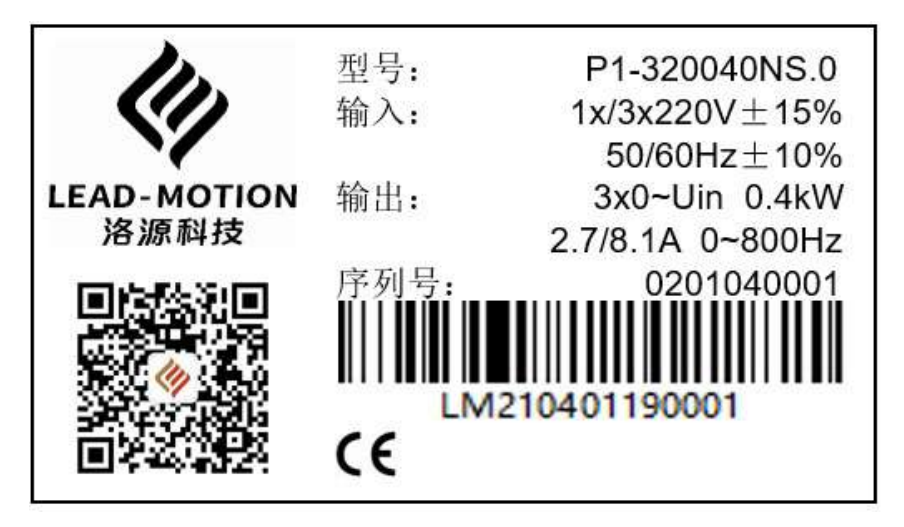

查看包装箱外的标签,确认驱动器型号,拆封后确认驱动器外壳是否有破损,所配物品是否有缺 失,如有疑问请及时联系我公司相关人员。所配物品为端子包一个,内有 6pin、4pin、2pin 各一个,12pin 端子 2 个。扫描标签上的二维码可获取电子档本用户手册。

#### **1.1.2 电机型号确认**

**型号说明** (详细电机信息请参阅电机手册)

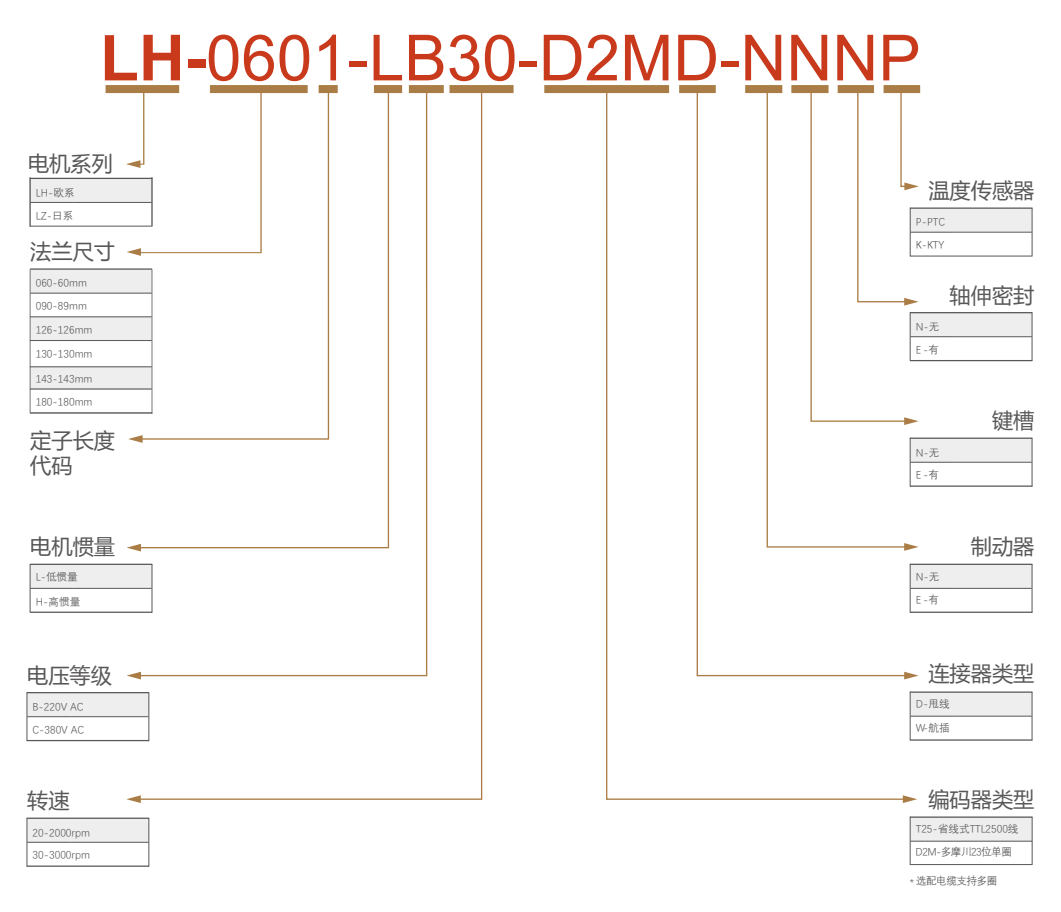

#### 注:LDR系列力矩电机与LDL系列直线电机请查阅对应样本

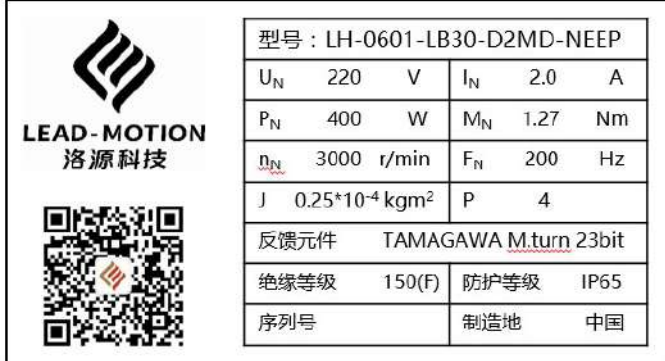

查看电机包装箱外的标签,确认电机型号及相关参数。扫描标签二维码可获取电机手册。

#### **1.1.3 电缆型号确认**

**型号说明** (详细电机信息请参阅电机手册)

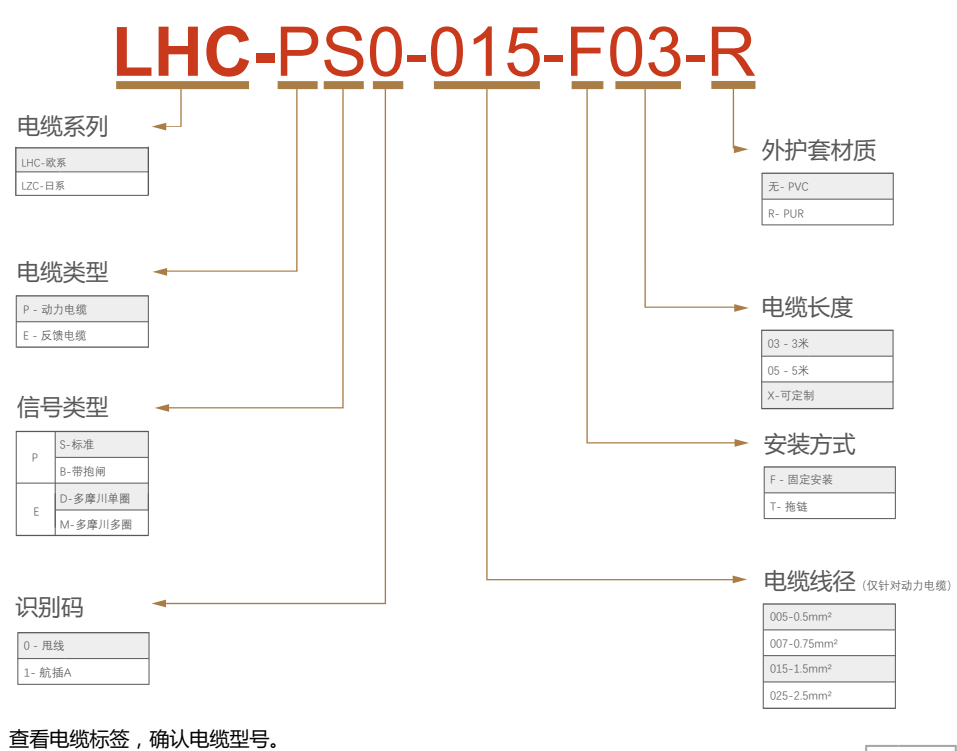

### **1.2 电气参数及安装尺寸**

### **1.2.1 驱动器参数及安装尺寸**

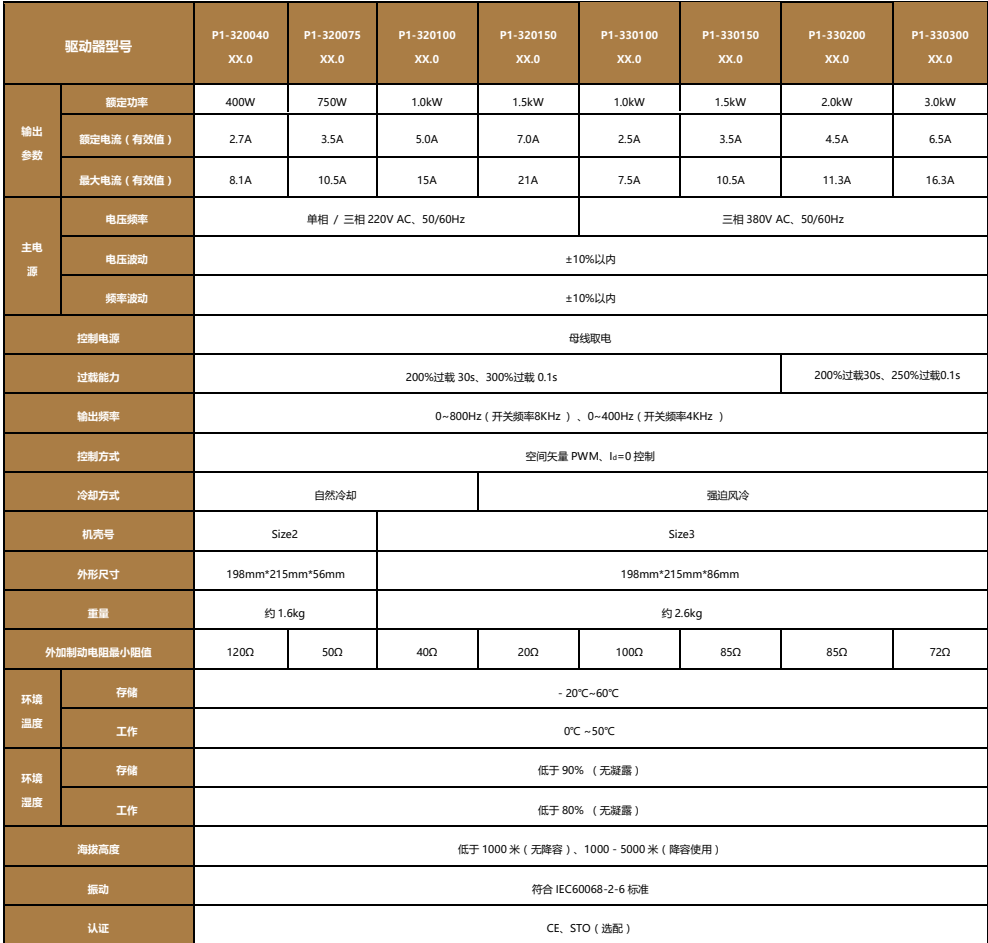

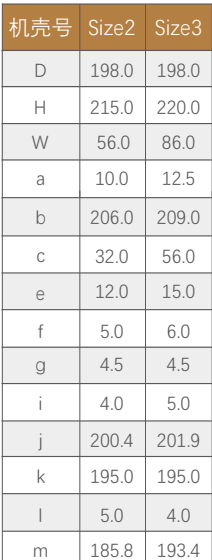

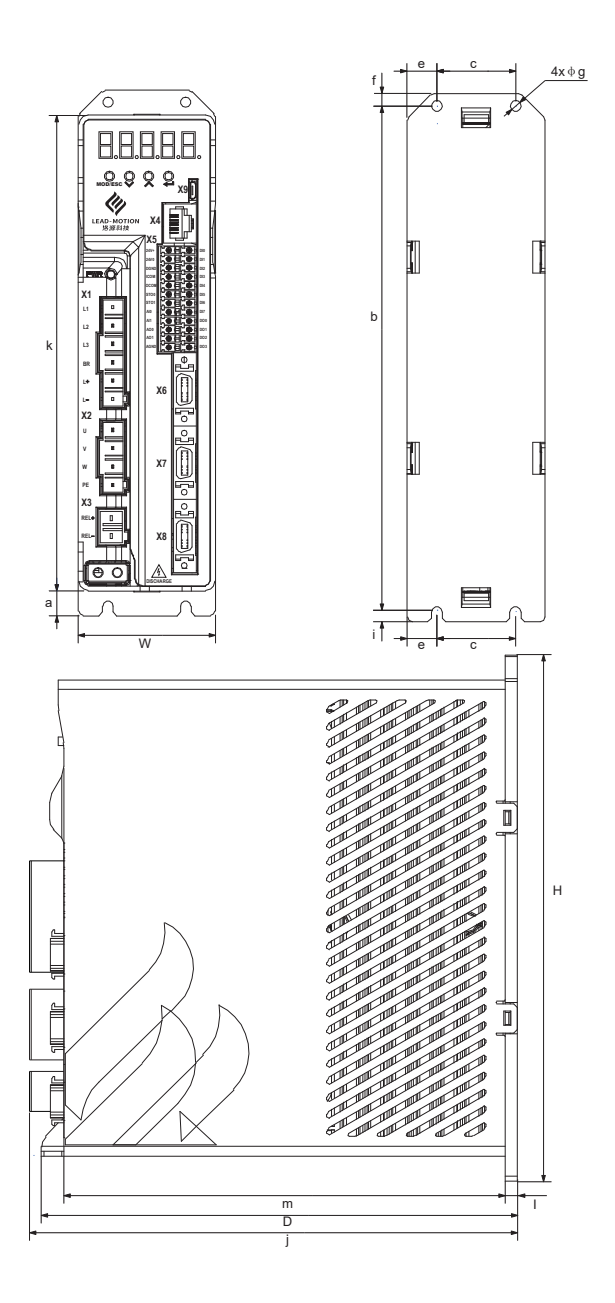

#### **1.3 相关接口确认**

开封后,请确认相关产品标签信息是否与包装箱标签信息一致,查看驱动器各功能接口, 所配电缆是否能正确连接驱动器和电机。

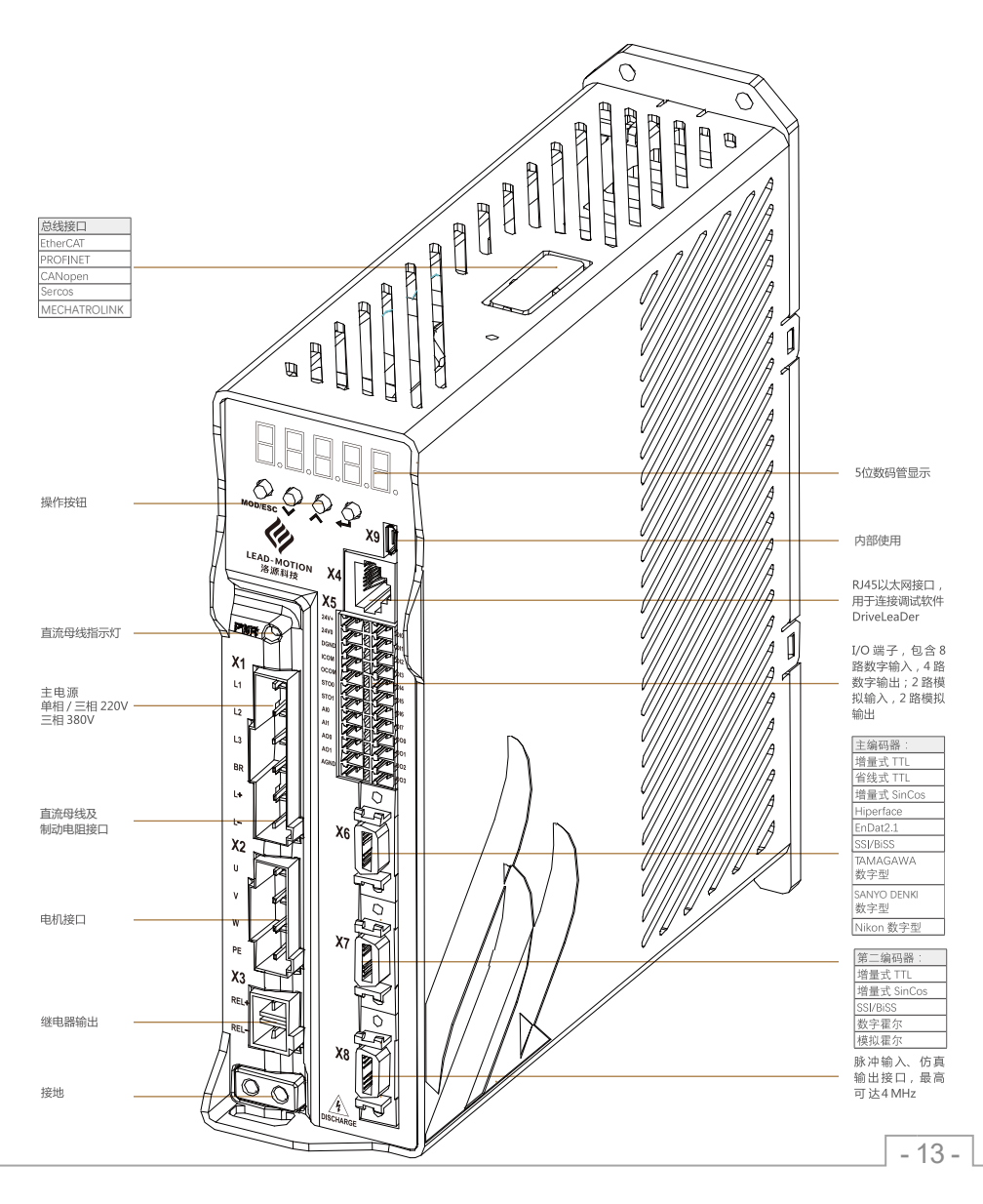

### **2.连接、检查上电**

#### **2.1 接线图**

#### 输入高电平有效接线图

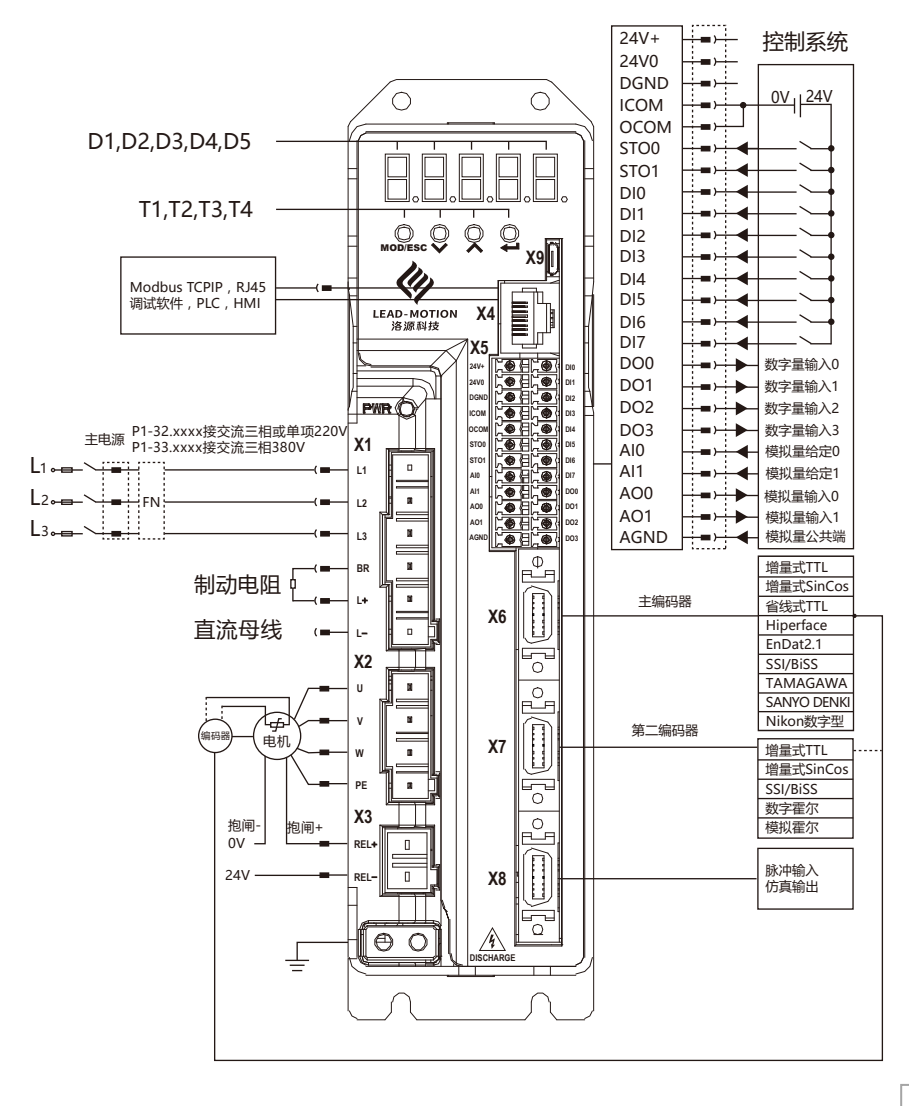

 $-14-$ 

#### 输入低电平有效接线图

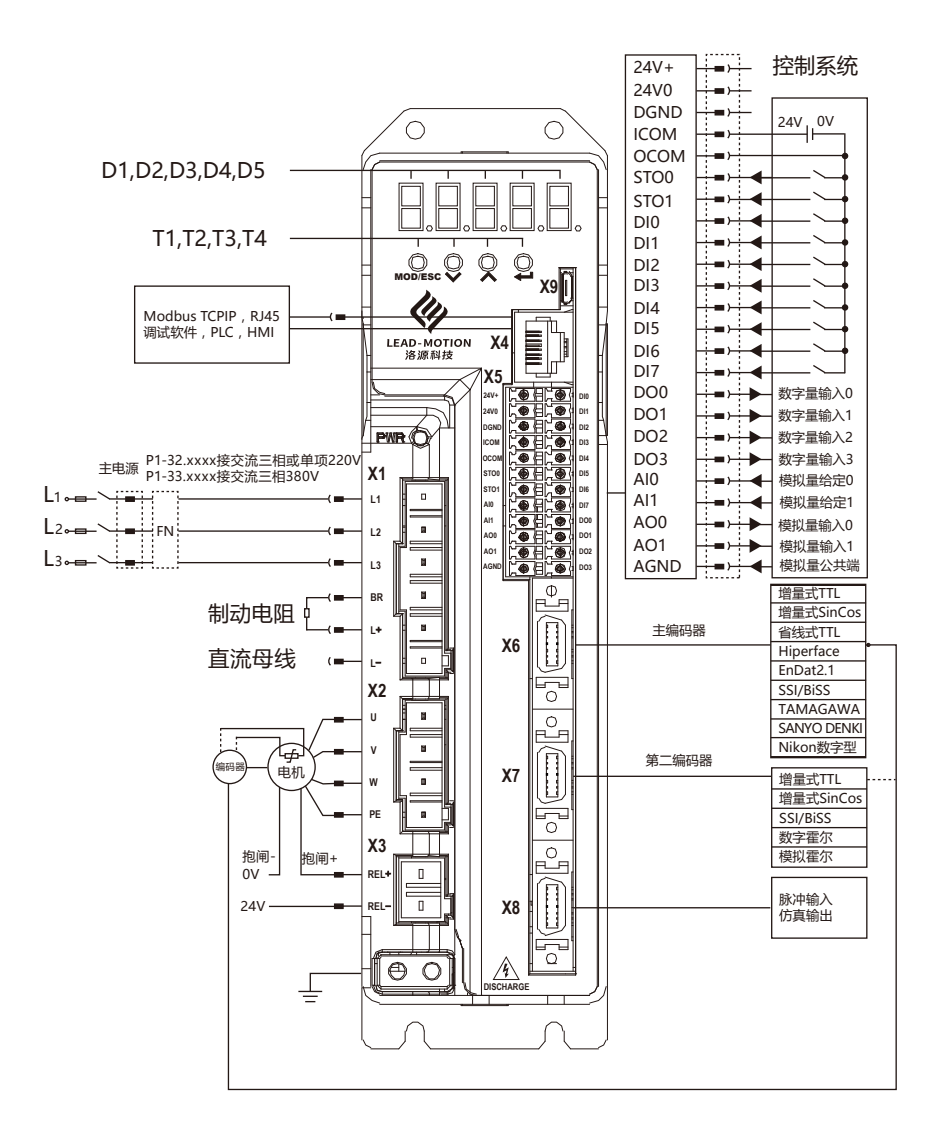

#### **2.2 各接口连接说明**

#### **2.2.1 X1、X2、X3、 接口说明**

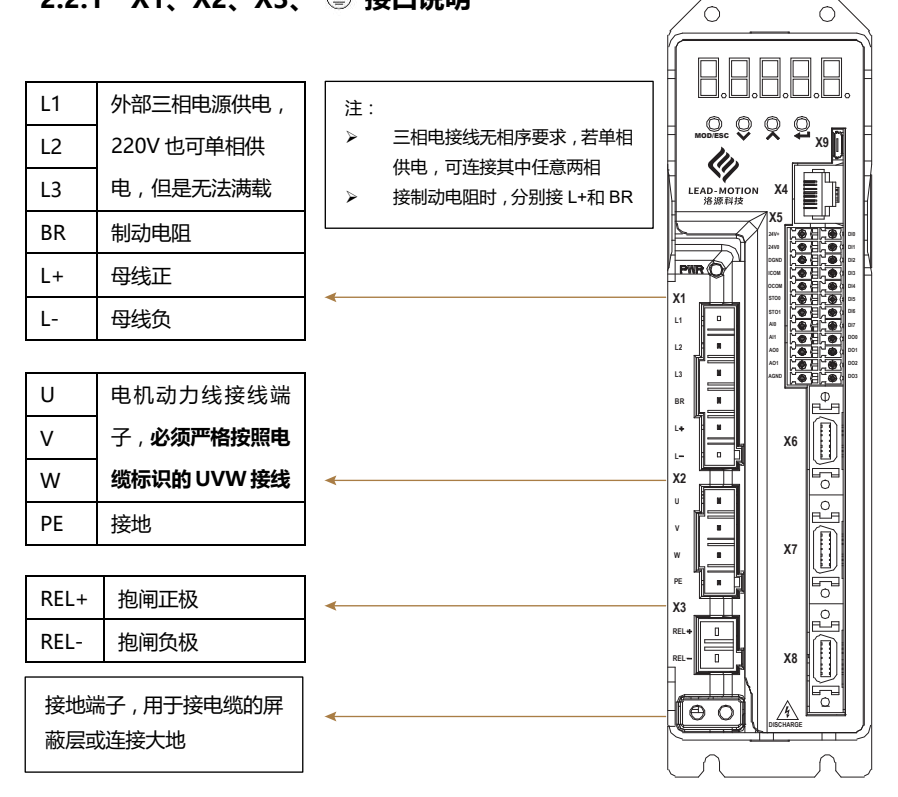

**2.2.2 X4、X5、X9 接口说明**

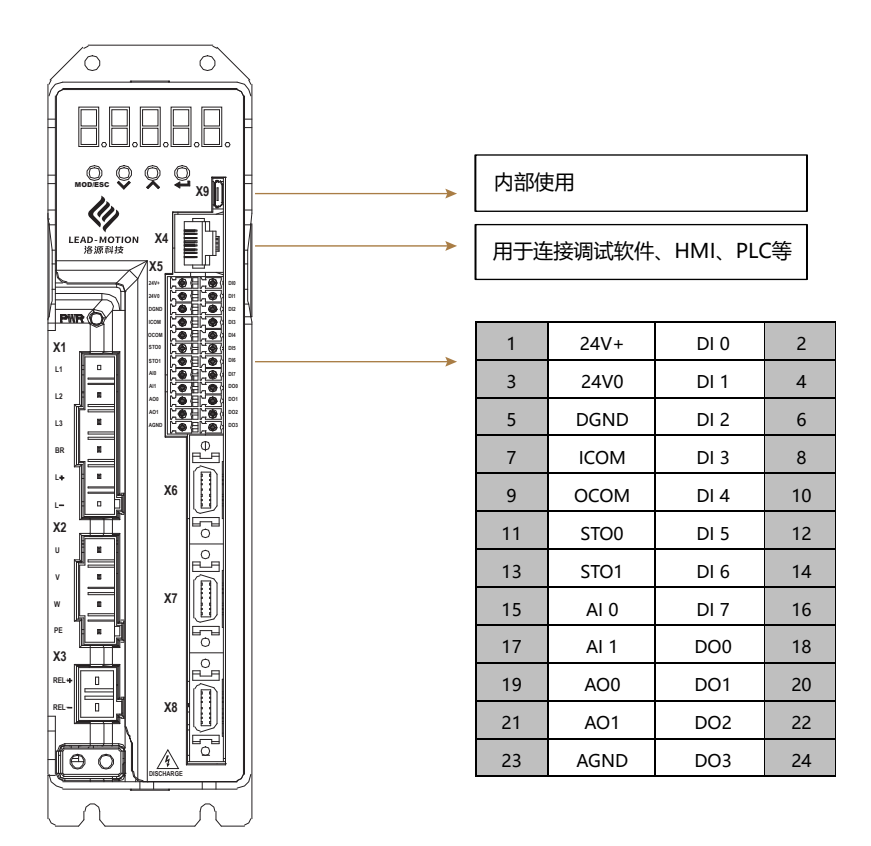

**I/O 端口配有 8 路数字输入,4 路数字输出,2 路模拟输入,2 路模拟输出,均可用于嵌入式 PLC** 

#### 控制端子接口规格

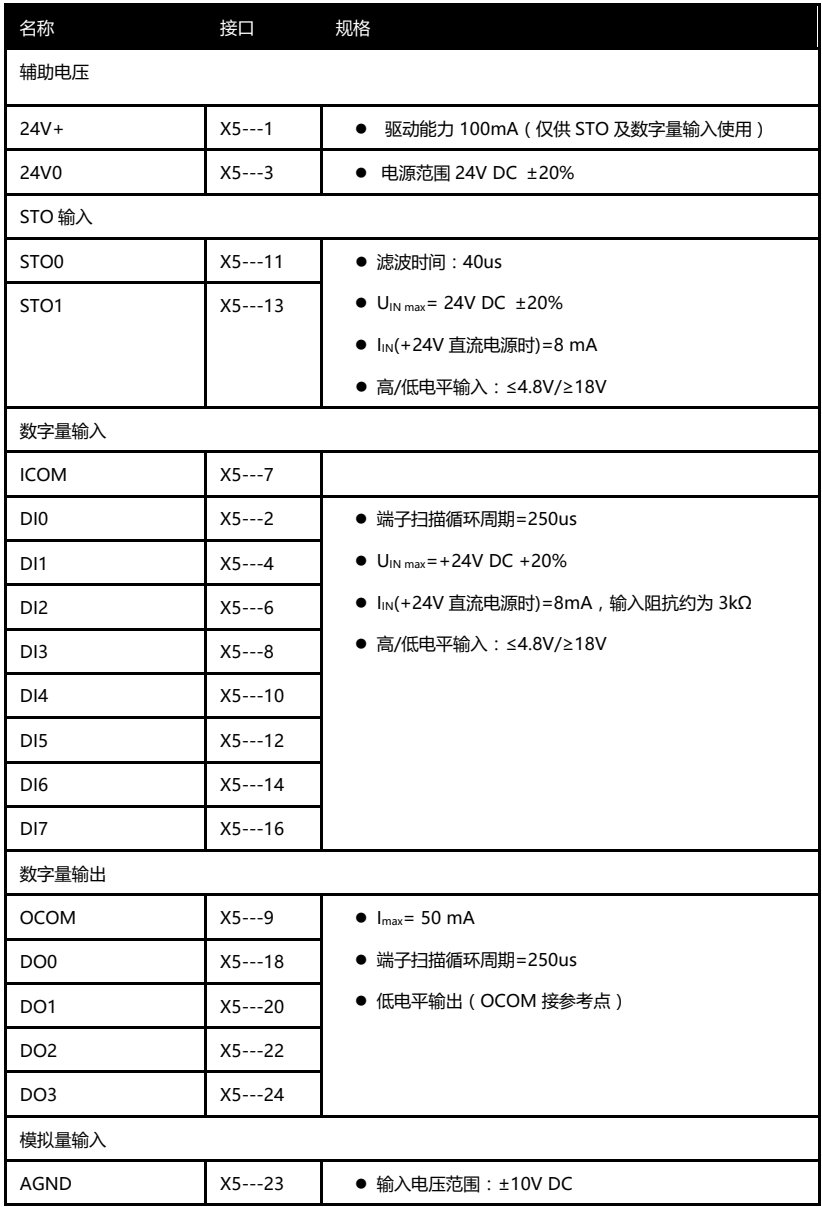

#### 控制端子接口规格

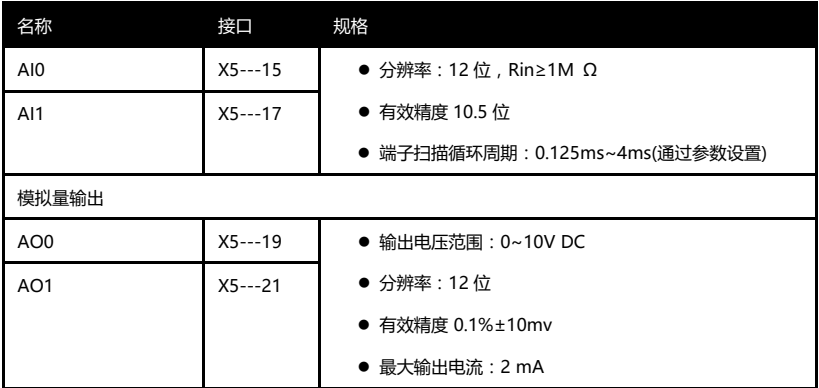

#### **2.2.3 X6 接口说明**

X6 为主编码器接口,接口类型为 SCSI14,具体定义如下:

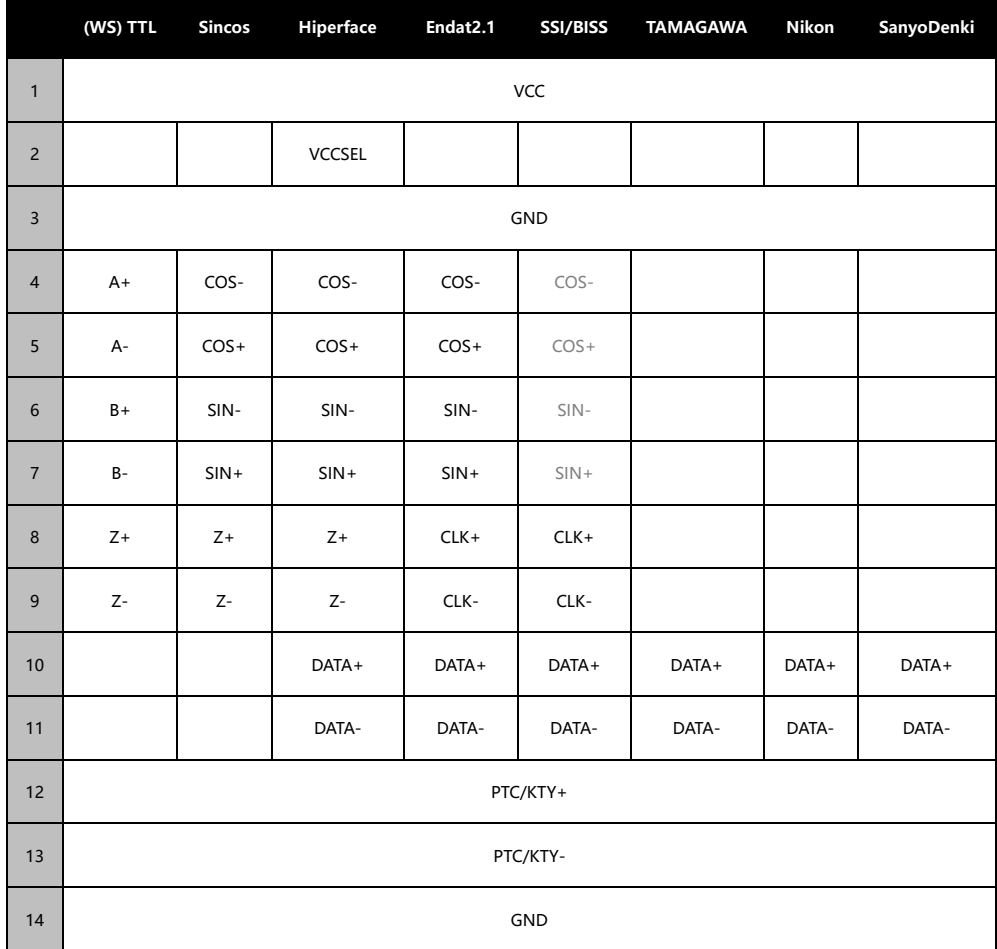

#### **2.2.4 X7 接口说明**

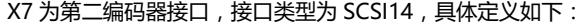

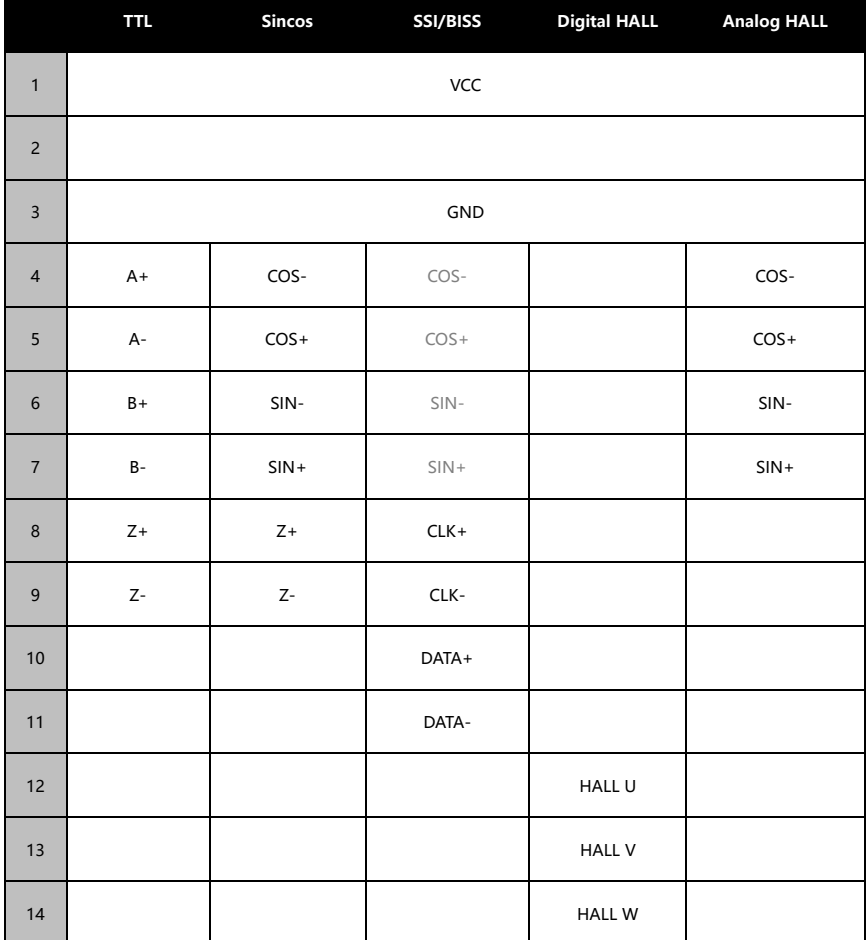

#### **2.2.5 X8 接口说明**

X8 接口为第三编码器,可以接收主令脉冲信号,也可以实现脉冲仿真输出,两个功能可 同时使用,接口类型为 SCSI14,具体定义如下:

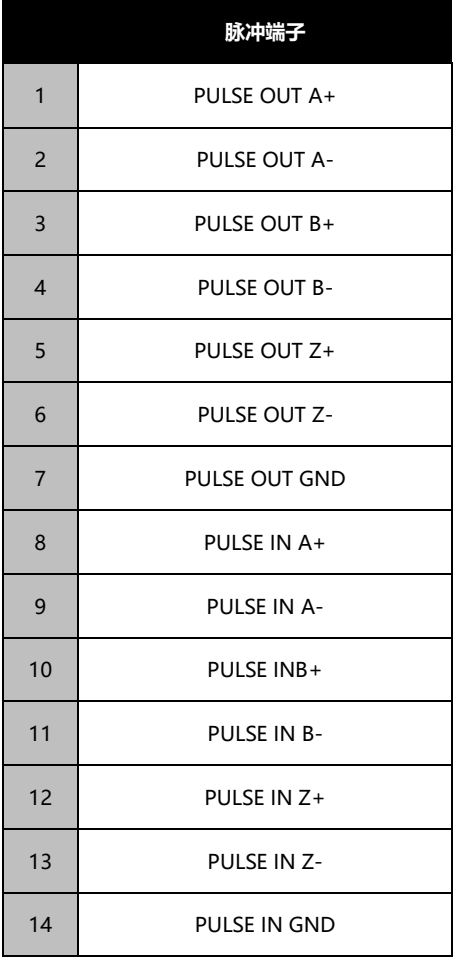

注:其中信号中带有 IN 的表示主令脉冲输入引 脚,OUT 表示脉冲仿真 输出引脚

注:脉冲输入接线定义

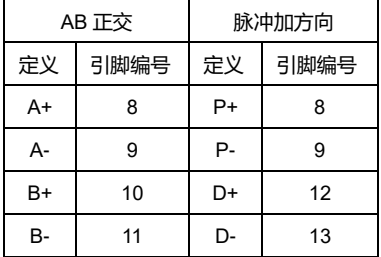

### **2.3 电气隔离方法**

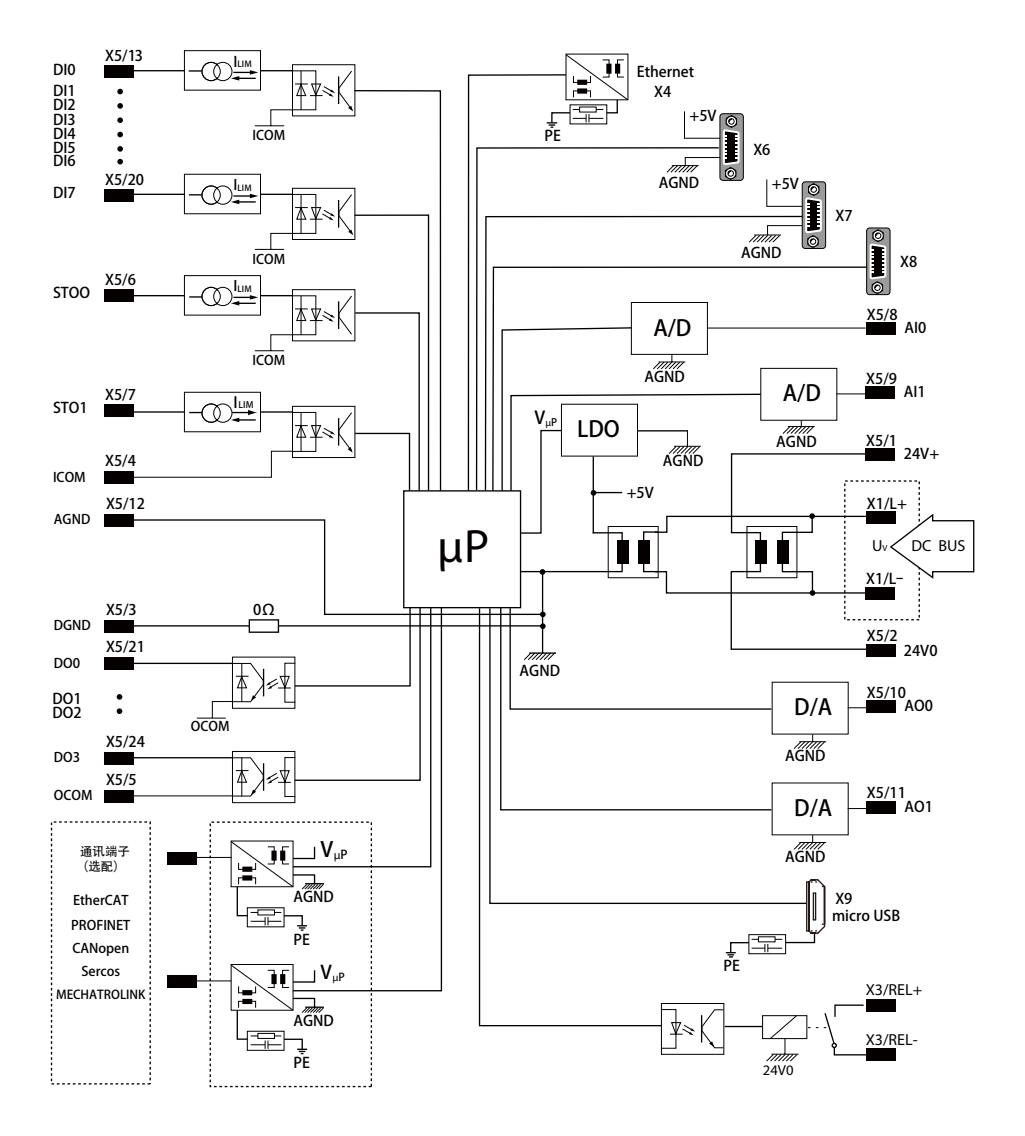

### **2.4 确认外部供电以及各线缆连接状况**

确认外部供电电压及接线是否可靠,确认驱动器到电机的电缆连接是否可靠,如因功能 需要连接的其他电缆也请逐一确认,一切无误后通电。

## **3.设定、试运行**

基于参数表对驱动器进行设置并运行电机。

### **3.1DriveLeaDer 简介**

DriveLeaDer 是洛源科技自主研发的一款用于驱动器调试的软件,该软件除了包含一些

基本的功能外,还集成有嵌入式 PLC、示波器等功能。

#### **3.1.1 软件安装**

调试软件名称"DriveLeaDer",现为绿色免安装版,打开文件夹 ,双击应用程序。

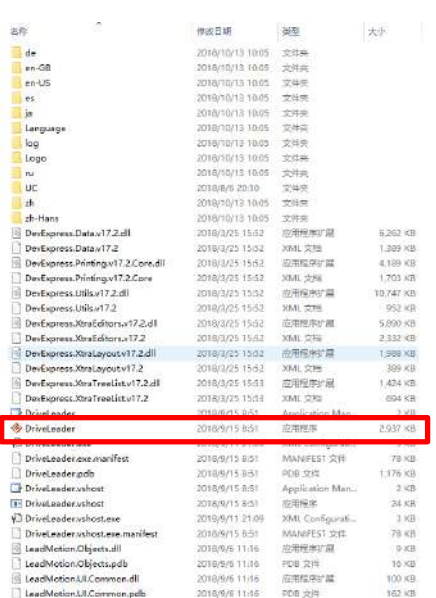

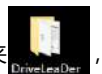

#### **3.1.2 连接**

软件初始画面,连接断开状态下,上方工具条背景色为金色

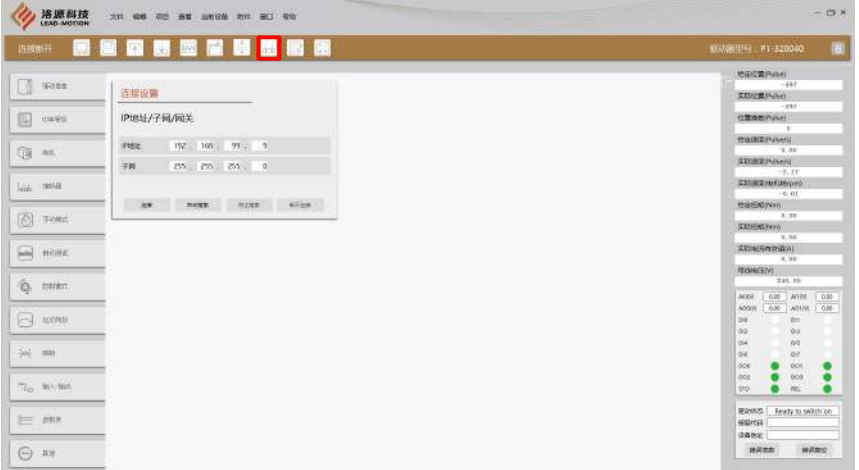

驱动器默认 IP 地址为:192.168.99.9,需设置电脑 IP 地址与驱动器在同一网关 (192.168.99.1),后两段可更改,对应参数号 P203,P204。设置电脑网关可点击软件上 方工具栏快捷键(红框部分),设置如下。

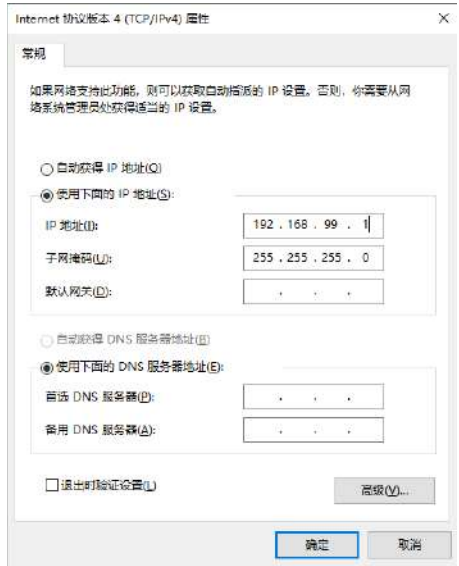

设置完成后,点击连接按钮,正常情况下出现图中进度条窗口。

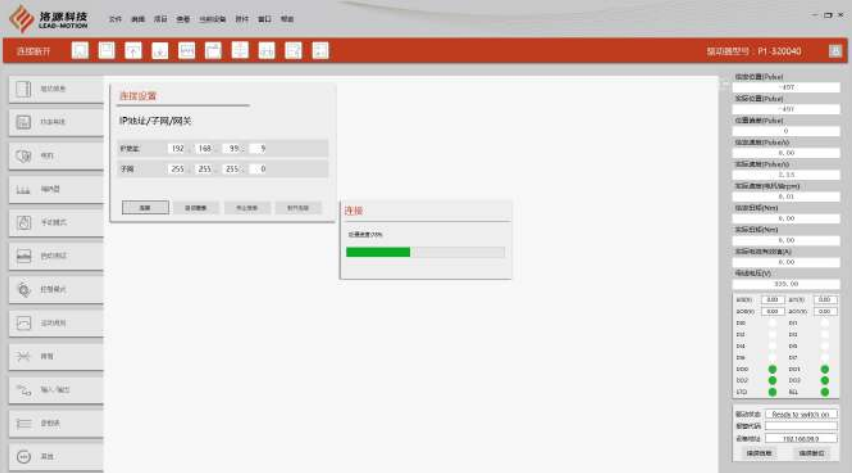

在参数表初始化完成后弹出初始化结果窗口,点击确定。此时在软件右侧状态栏可以看到 相关信息,如实际速度、实际电流、I/O 状态、驱动器状态、报警信息等。

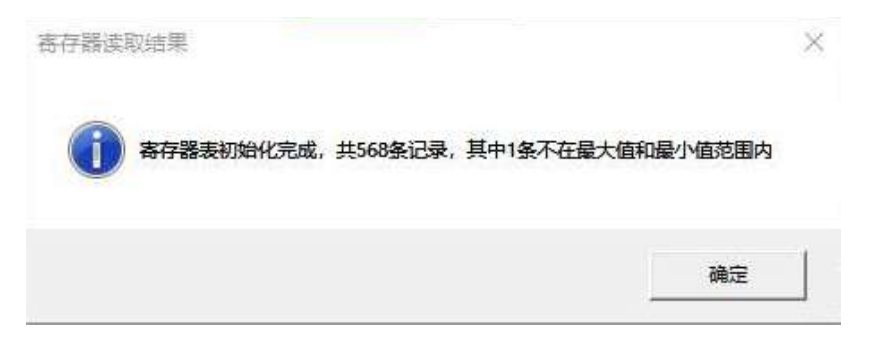

#### **3.2 基本参数设定**

#### **3.2.1 进入参数表**

点击左侧模块栏的参数表,如图进入参数表画面,参数包含如下基本属性:ID(参数号)、 SubID(子索引)、描述、当前值、类型、单位、访问权限、组别、子参数、最大值、最小 值、默认值。

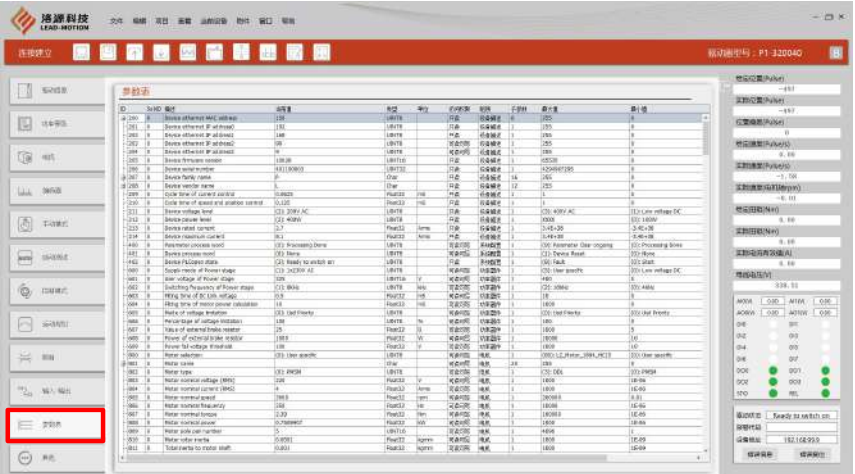

#### **3.2.2 通过参数接口运行电机(旋转电机)**

以 LH-0601-LB30-D2MD-NENP 为例

步骤 1:确认驱动器电压和功率等级,查看参数 P211、P212.

#### 步骤 2:填写相关参数,具体如下

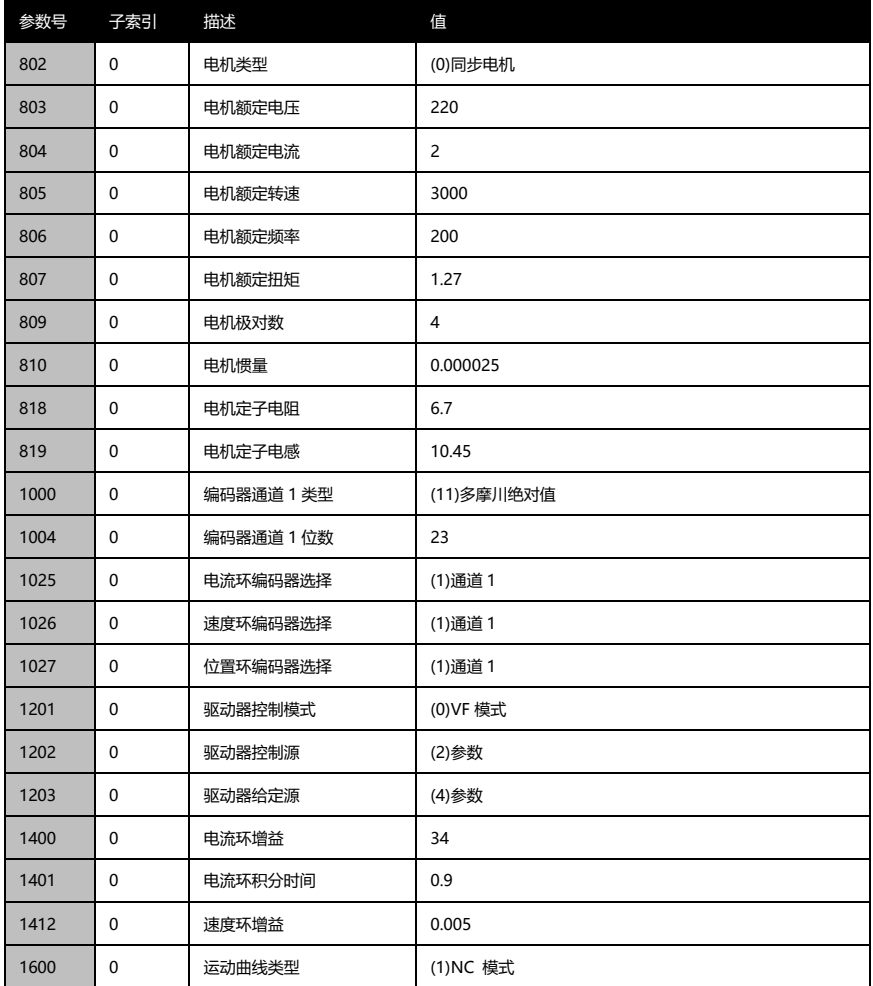

步骤 3:保存参数,并热重启驱动器

点击工具栏保存按钮。

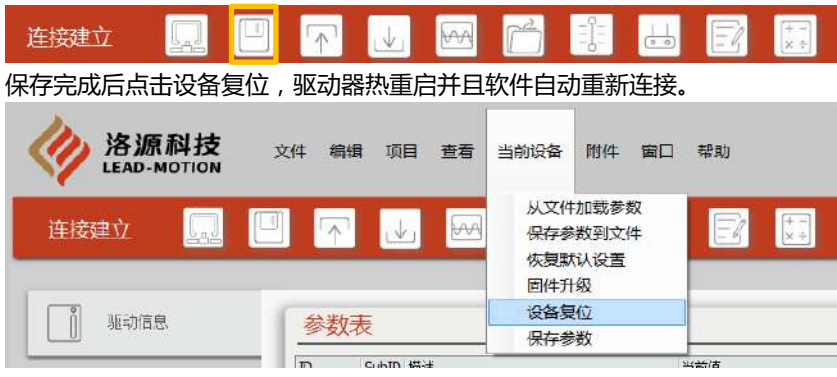

#### 步骤 4:识别编码器offset

确定 STO 状态, 可观察右侧状态栏, 绿色为激活, 驱动器面板显示 run 2 或 3。

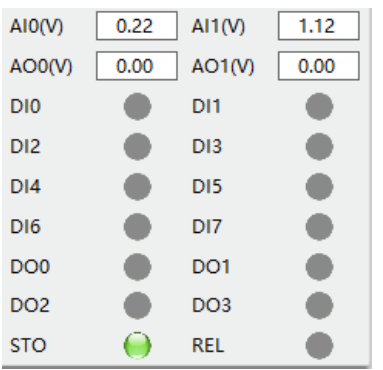

#### 设置参数 P2800 为(1) Encoder offset Identify

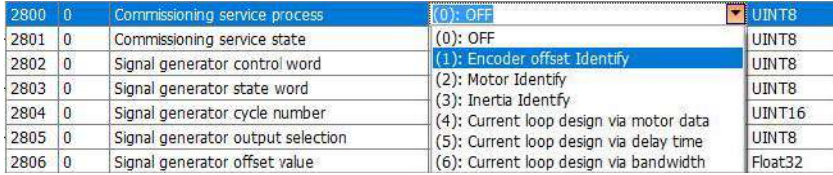

此时电机轴会抖动一下,尽量在空载状态下进行电角度识别,以确保结果的准确性,在识 别完成后会显示相应状态,图中所示表示 offset 识别完成。如果使用的是编码器通道 1, 则查看参数 P1006 是否有数值。

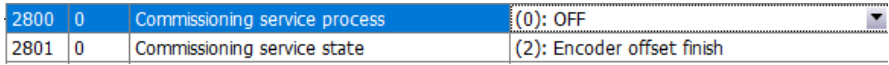

步骤 5:运行电机

a) 设置参数 P1204 为 1, 此时驱动器状态变为 operation enable, 显示面板 显示 0, 设置参数 P1207 为 60, 电机开始运转, 可在右侧状态栏看到实 际速度,会有比较大的波动,正常数值是正数,如果是负数,需更换电机 UVW相序,随意选择两相更换,更换后需重新识别编码器 offset。

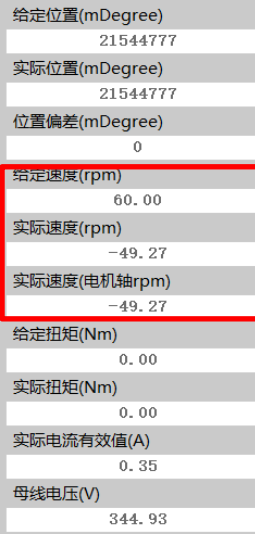

b) 设置参数 P1204 为 0,断开使能, 设置参数 P1201 为 (3)速度控制, 再将 P1204 设置为 1,此时已进入速度闭环运转模式,速度波动会很小,驱动器 面板显示实际速度。通过设置参数 P1207 改变转速。

为方便调试,可将参数 P1200 设置为(1)Enable,通过 STO0 来控制使能。

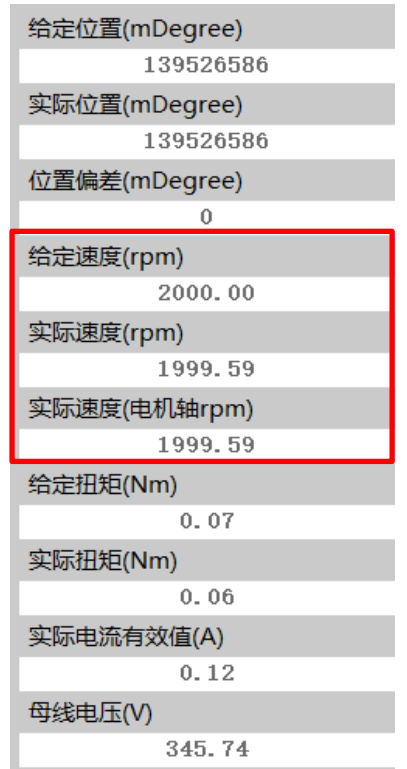

至此,电机的试运转过程完成,根据不同的应用需求再设置对应的参数。

#### **3.2.3 通过参数接口运行电机(直线电机)**

以 LDL-S2-30, 磁板 N-N 极距 20mm,配 1um 分辨率的磁栅,无 Halls 为例 步骤 1:确认驱动器电压和功率等级,查看参数 P211、P212.

步骤 2:填写相关参数,具体如下

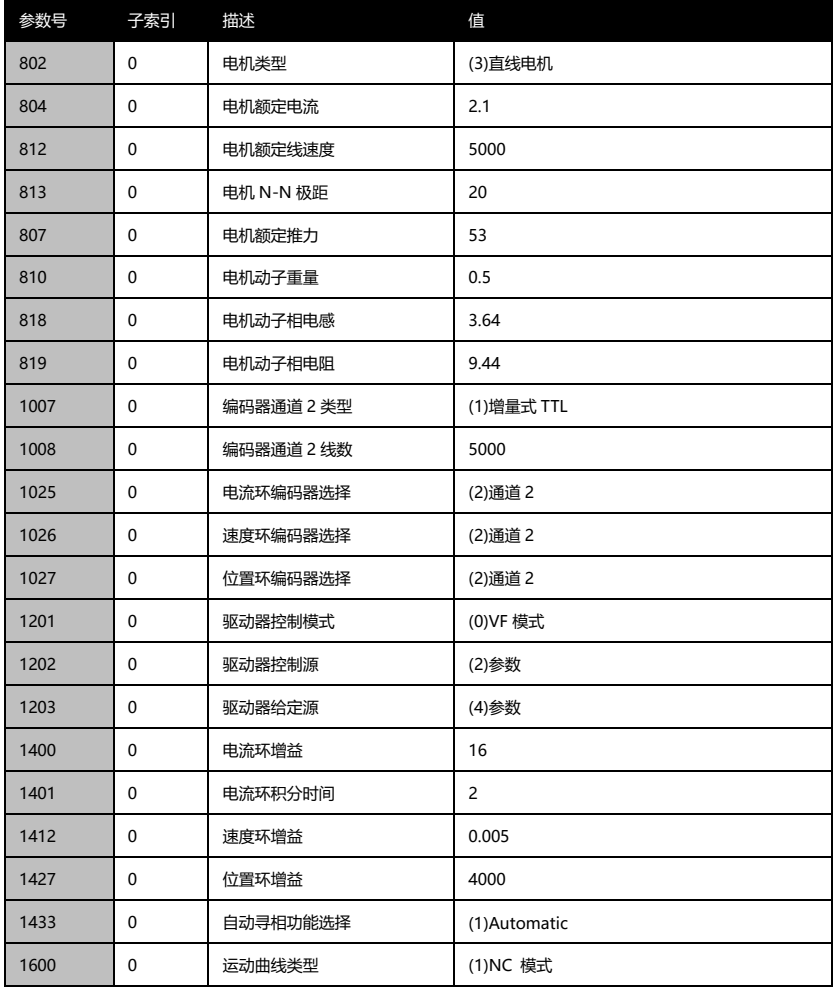

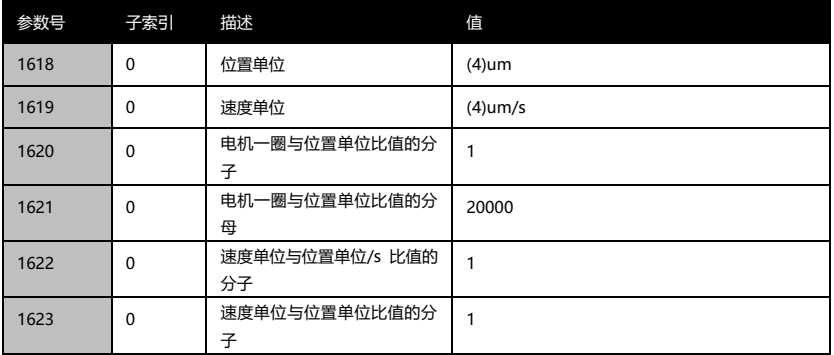

#### 步骤 3:保存参数,并热重启驱动器

点击工具栏保存按钮。

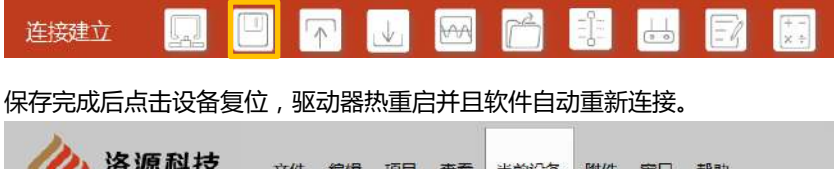

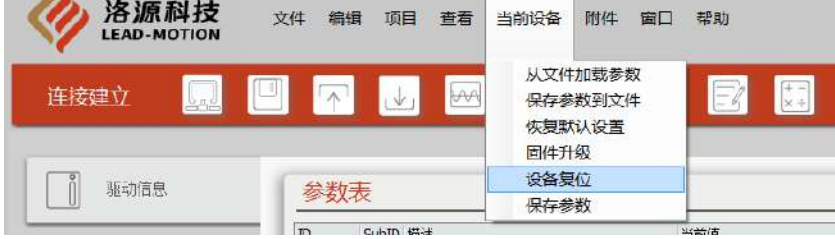

步骤 4:运行电机

a) 设置参数 P1204 为 1, 此时驱动器状态变为 operation enable, 显示面板 显示 0, 设置参数 P1207 为 1000, 电机开始运转, 可在右侧状态栏看到 实际速度,会有比较大的波动,正常数值是正数,如果是负数,需更换电 机UVW 相序,随意选择两相更换。

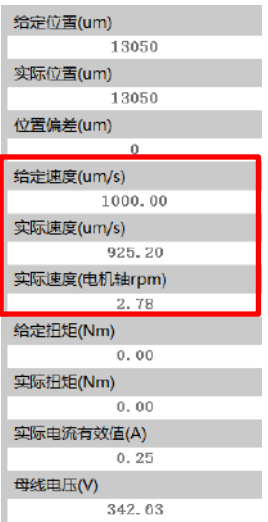

b) 设置参数 P1204 为 0,断开使能,设置参数 P1201 为(3)速度控制,再将 P1204 设置为 1,此时已进入速度闭环运转模式,速度波动会比较小,驱动 器面板显示实际速度。通过设置参数 P1207 改变速度。

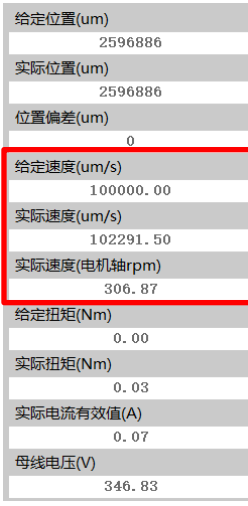

至此,电机的试运转过程完成,根据不同的应用需求再设置对应的参数。

#### **3.3 模拟量及脉冲控制参数设置**

不同控制模式下设置对应参数。

#### **3.3.1 模拟量控制**

以速度控制,额定转速 3000rpm 为例。

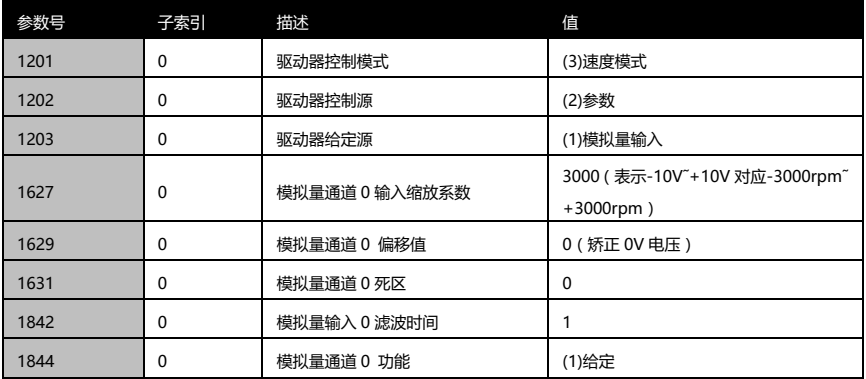

#### **3.3.2 脉冲位置控制**

以位置控制,电机一圈 2500 个脉冲为例,脉冲类型为 5V AB 正交信号。

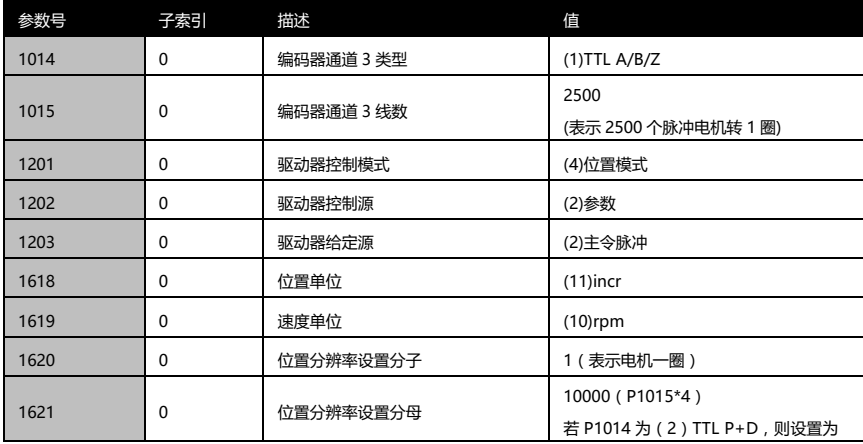

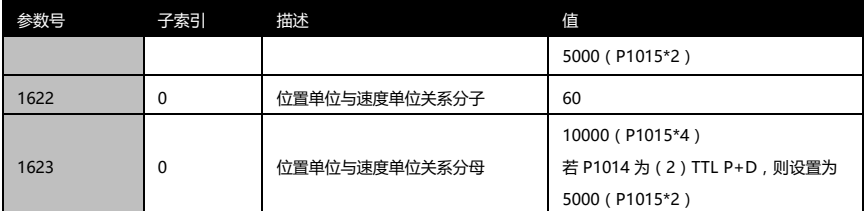

### 4.**优化调整**

#### **4.1 常用控制参数**

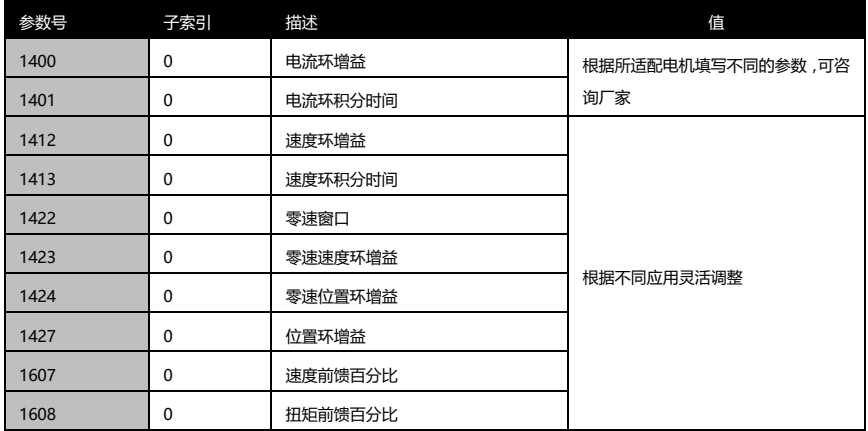

# 5.**故障及常见异常处理方法**

#### **5.1 故障代码及常规处理方法**

当驱动器出现故障时,面板会显示相应的代码,具体说明如下:

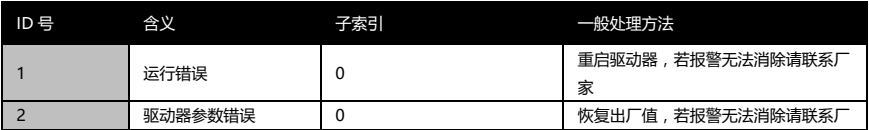

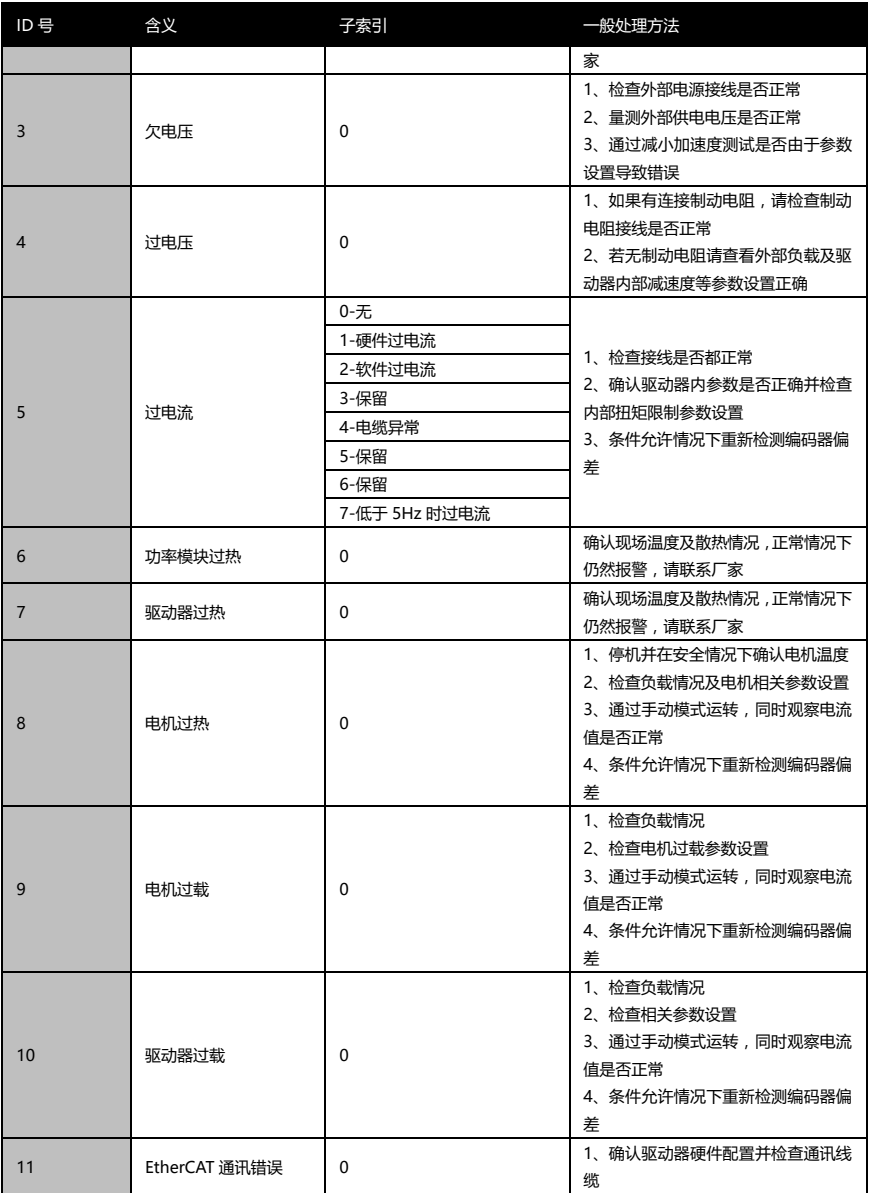

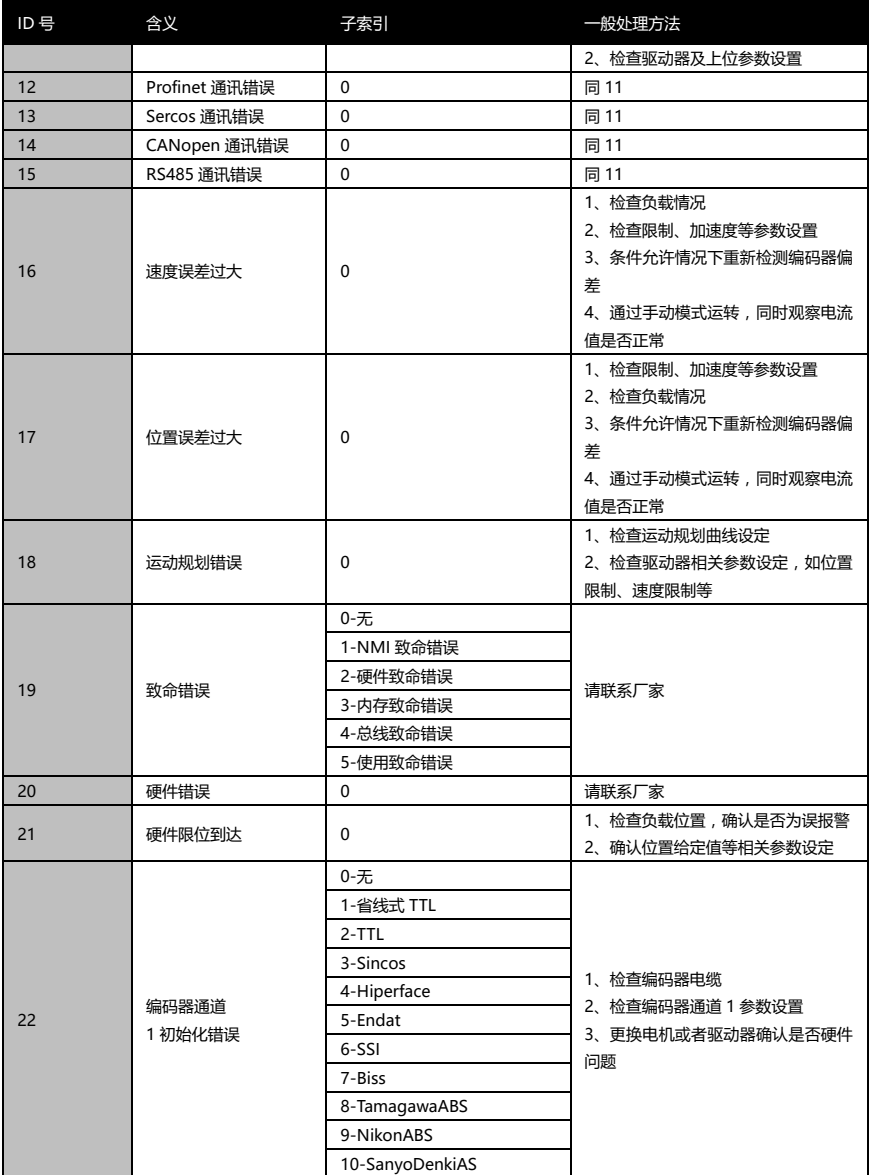

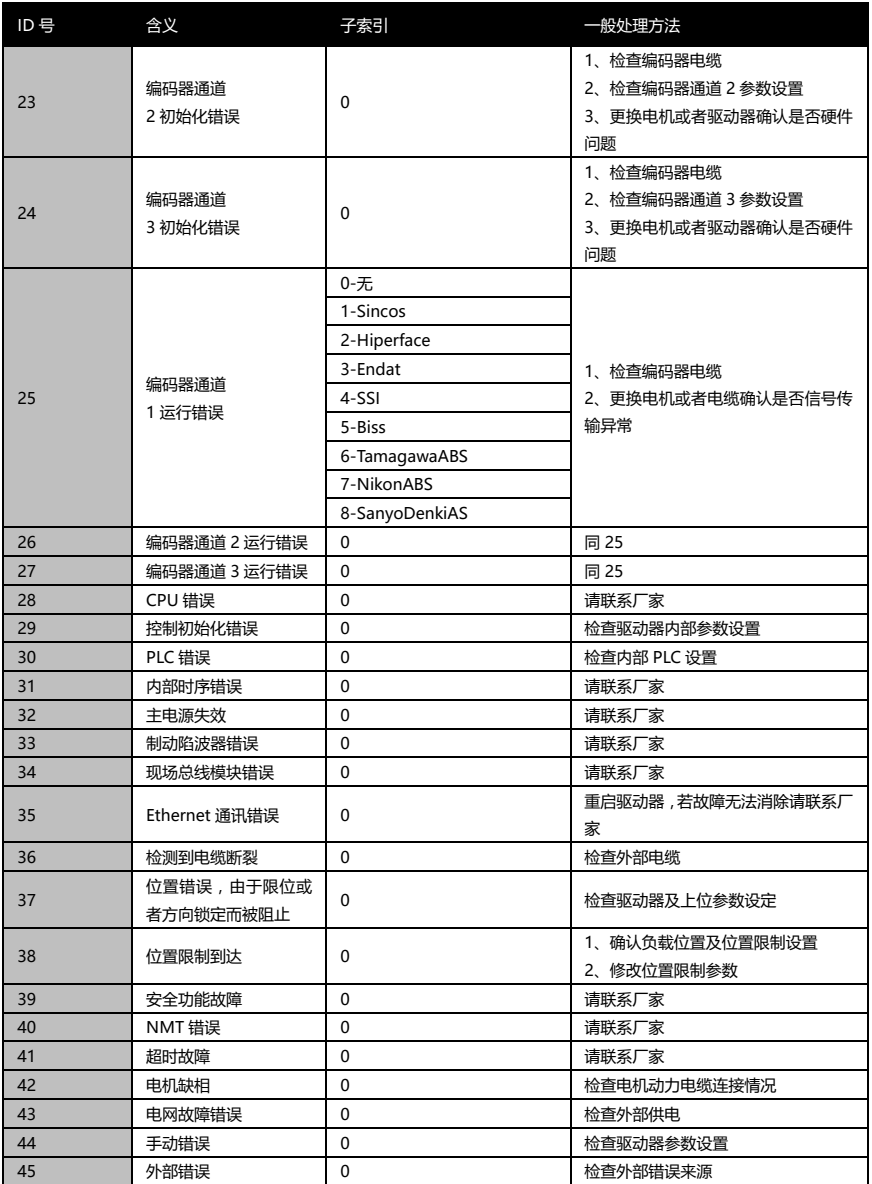

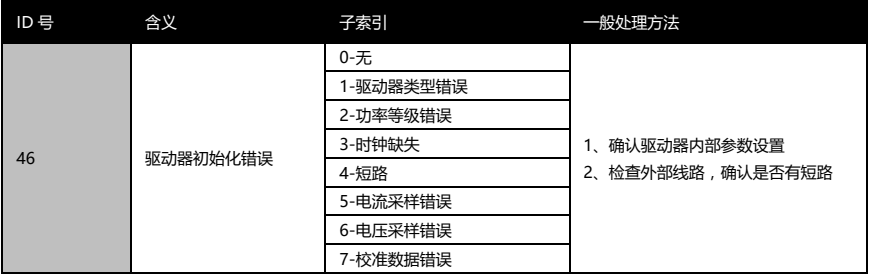

### **5.2 常见异常及处理方法**

#### 当发现设备运转不正常,但是驱动器没有报警的时候可查阅此章节

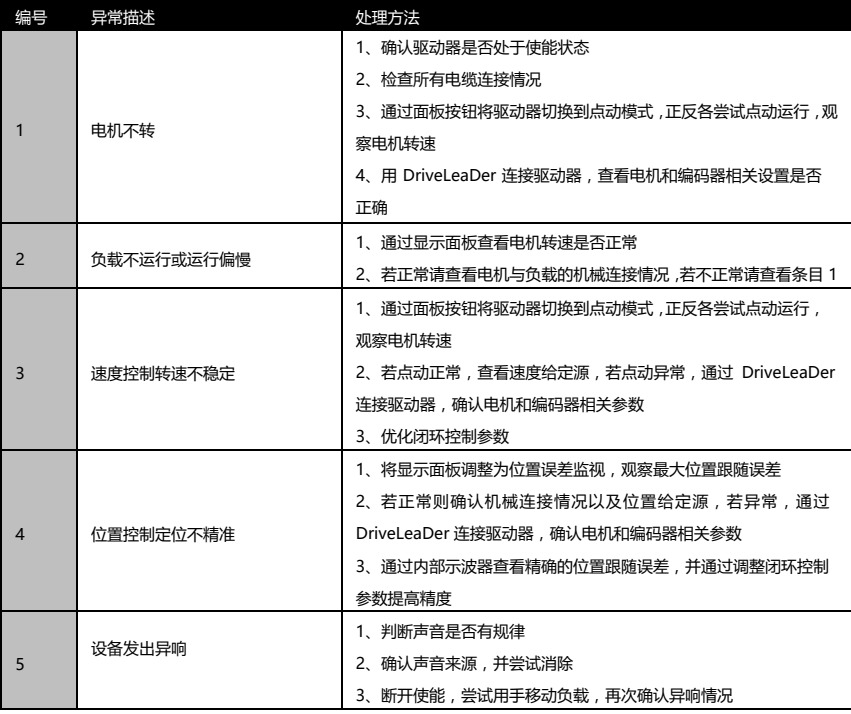

在经过以上尝试后仍无法解决问题,请联系厂家获取技术支持。

# **6.参数及功能详解**

#### **6.1 参数说明**

#### **驱动器常用参数说明** (下表以 220V、750W 驱动器为例)

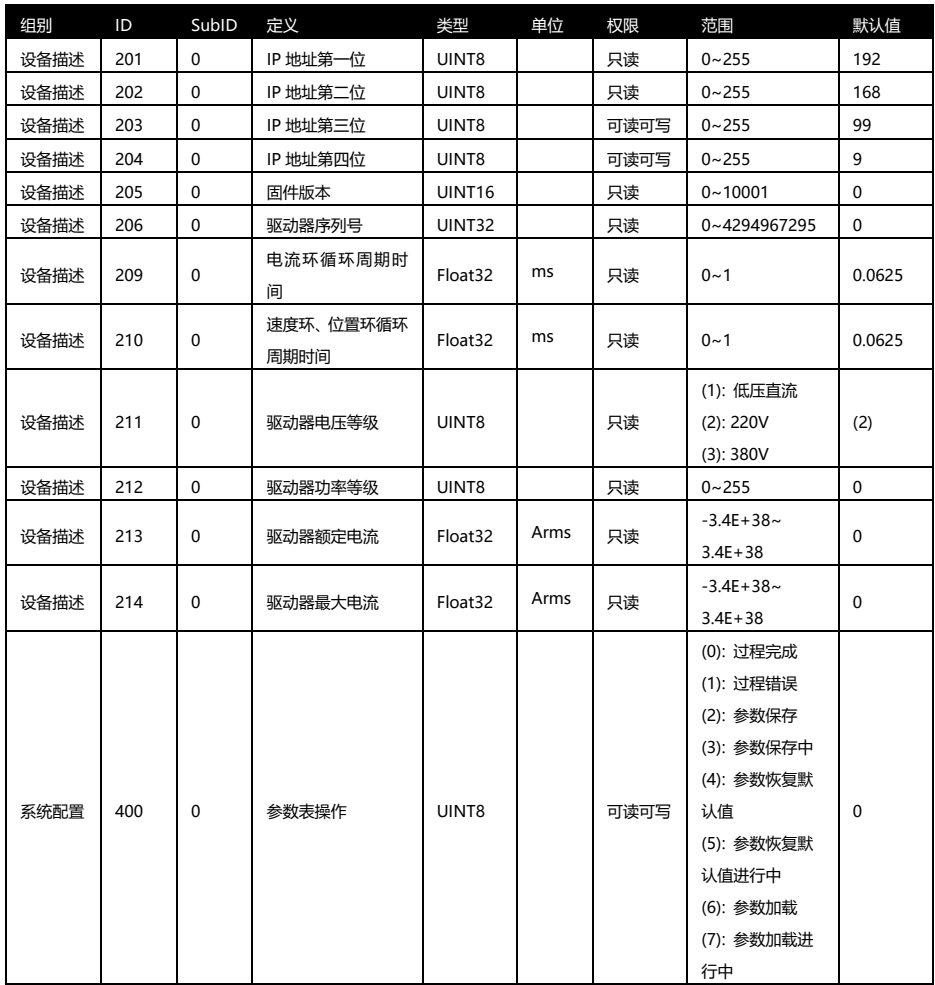

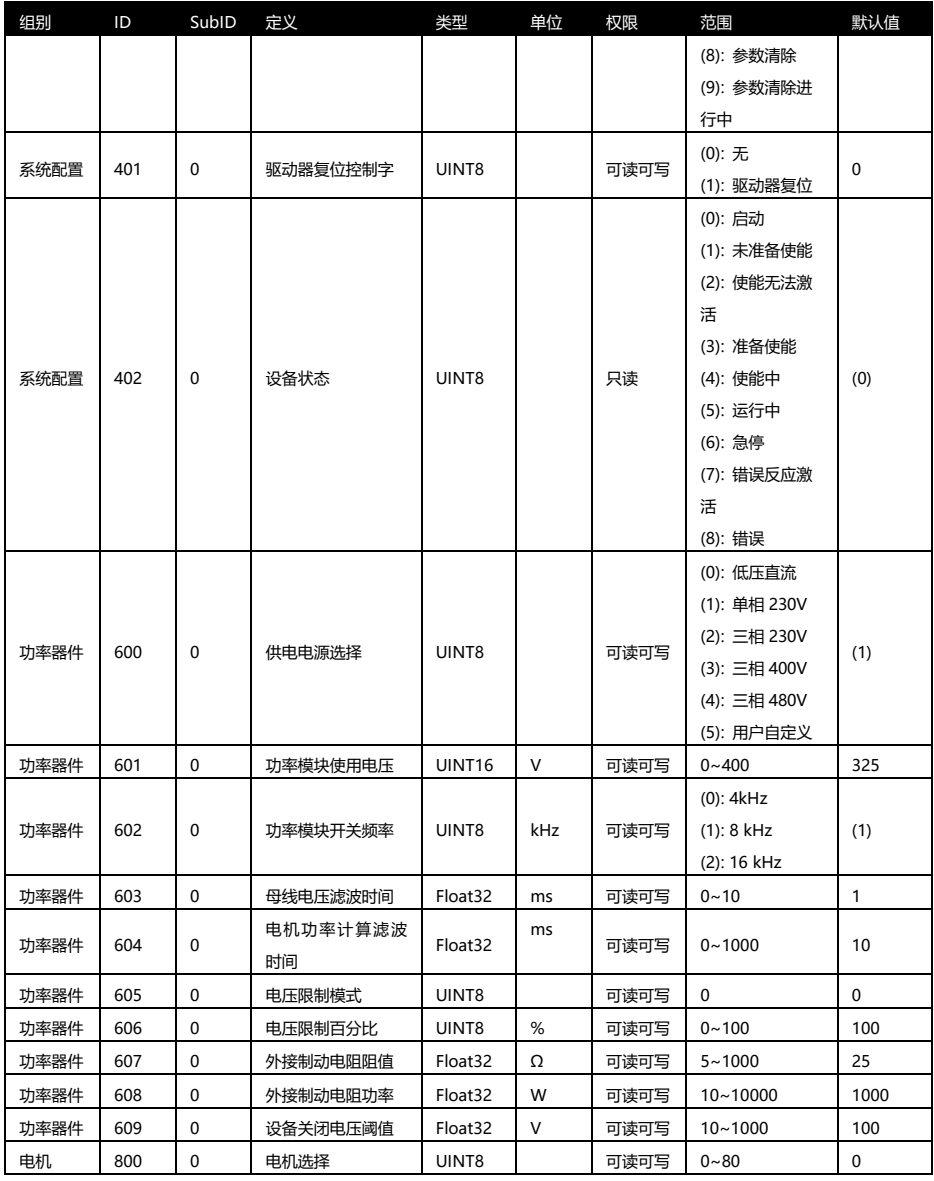

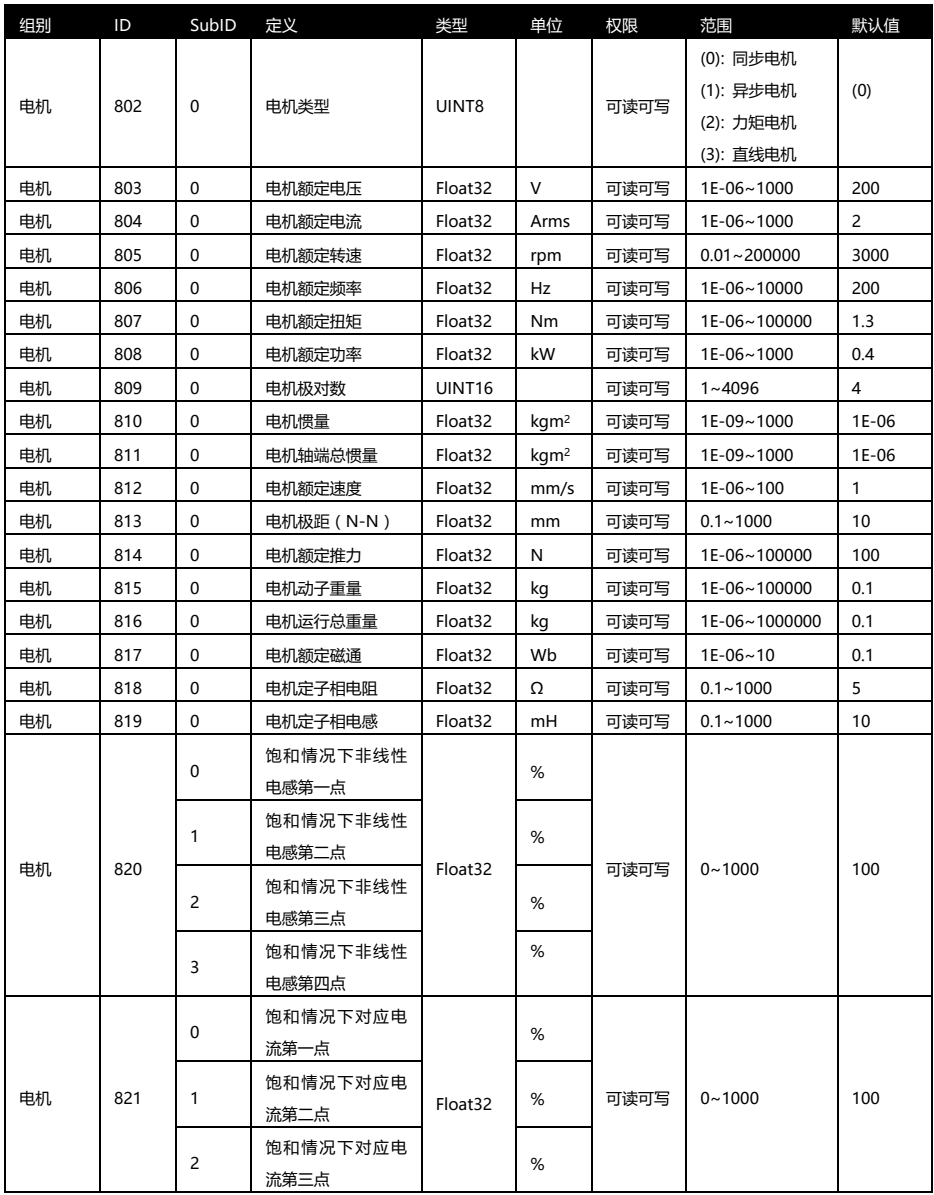

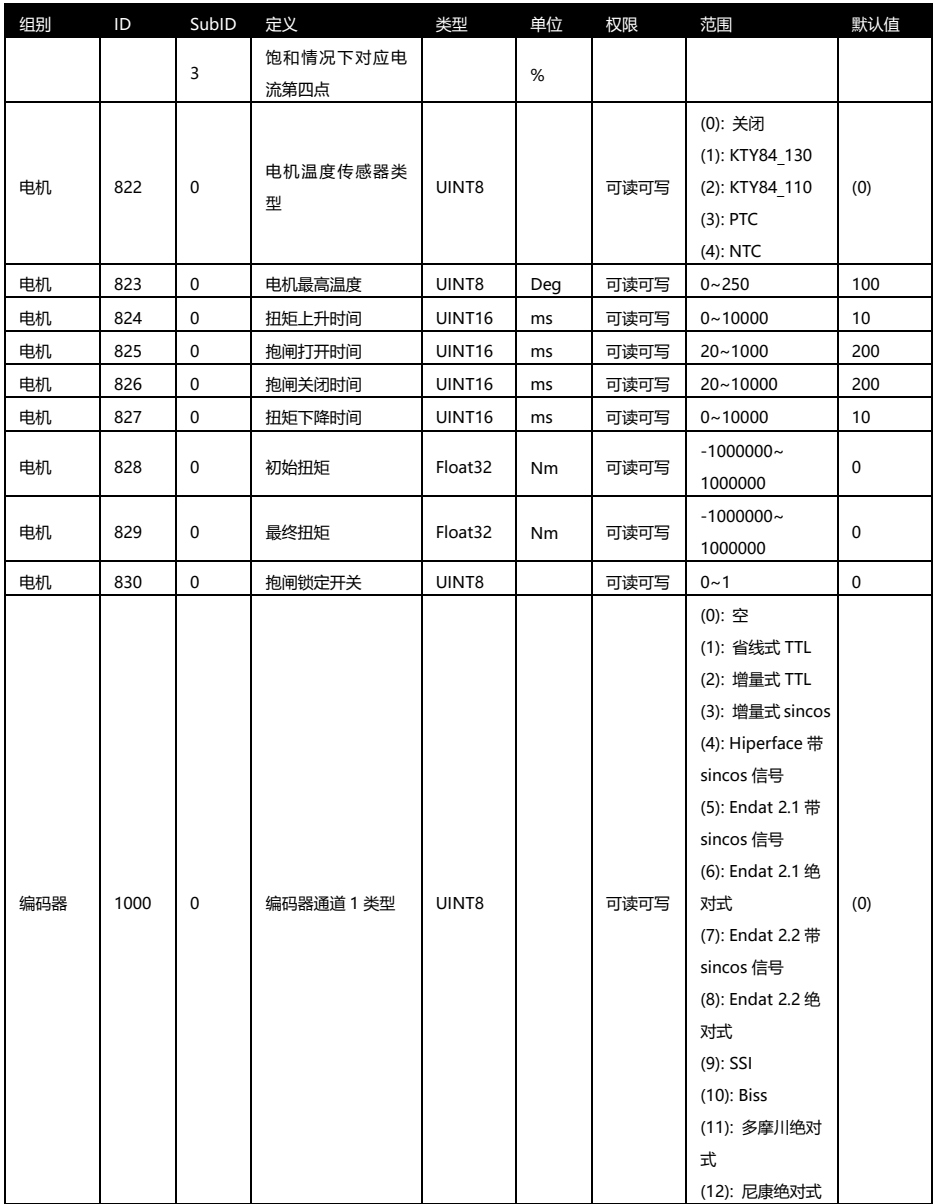

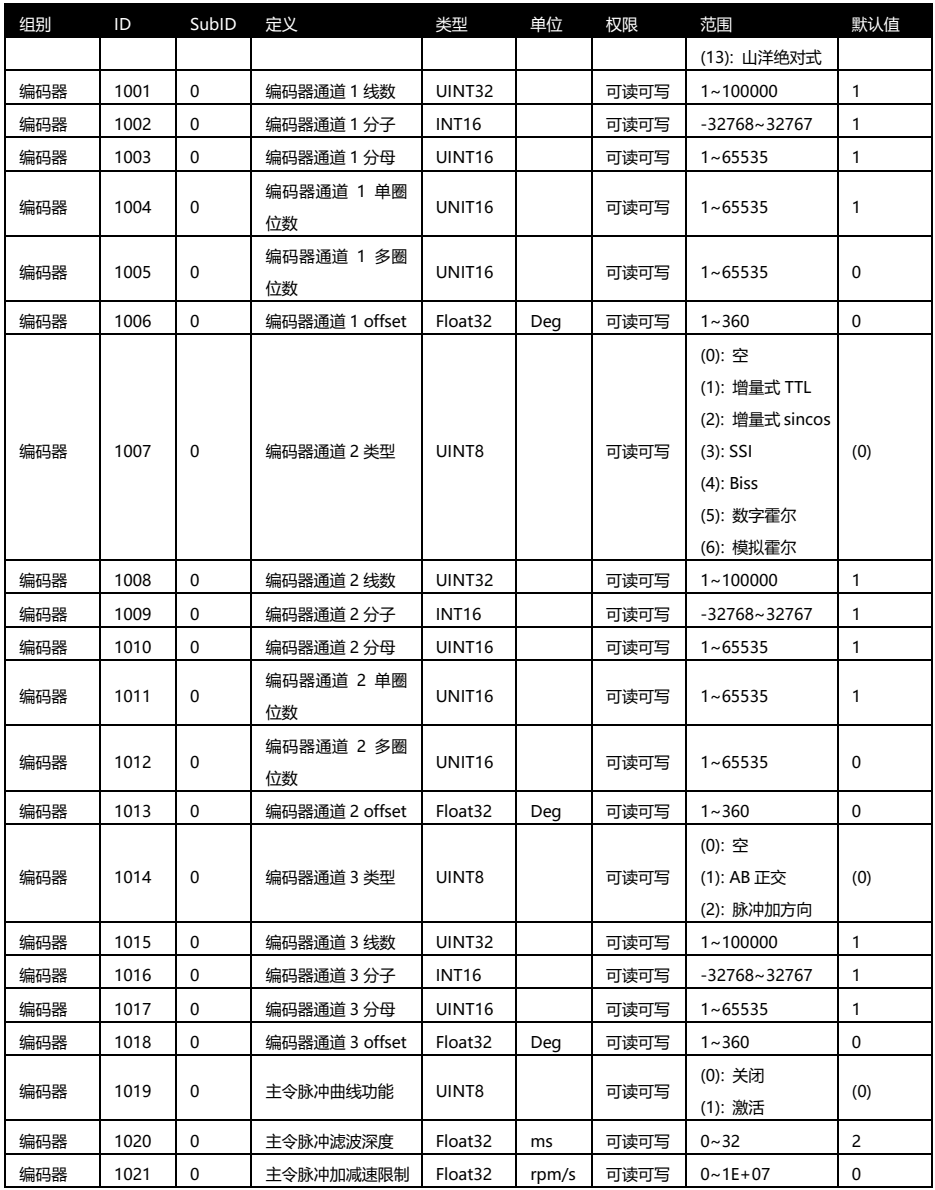

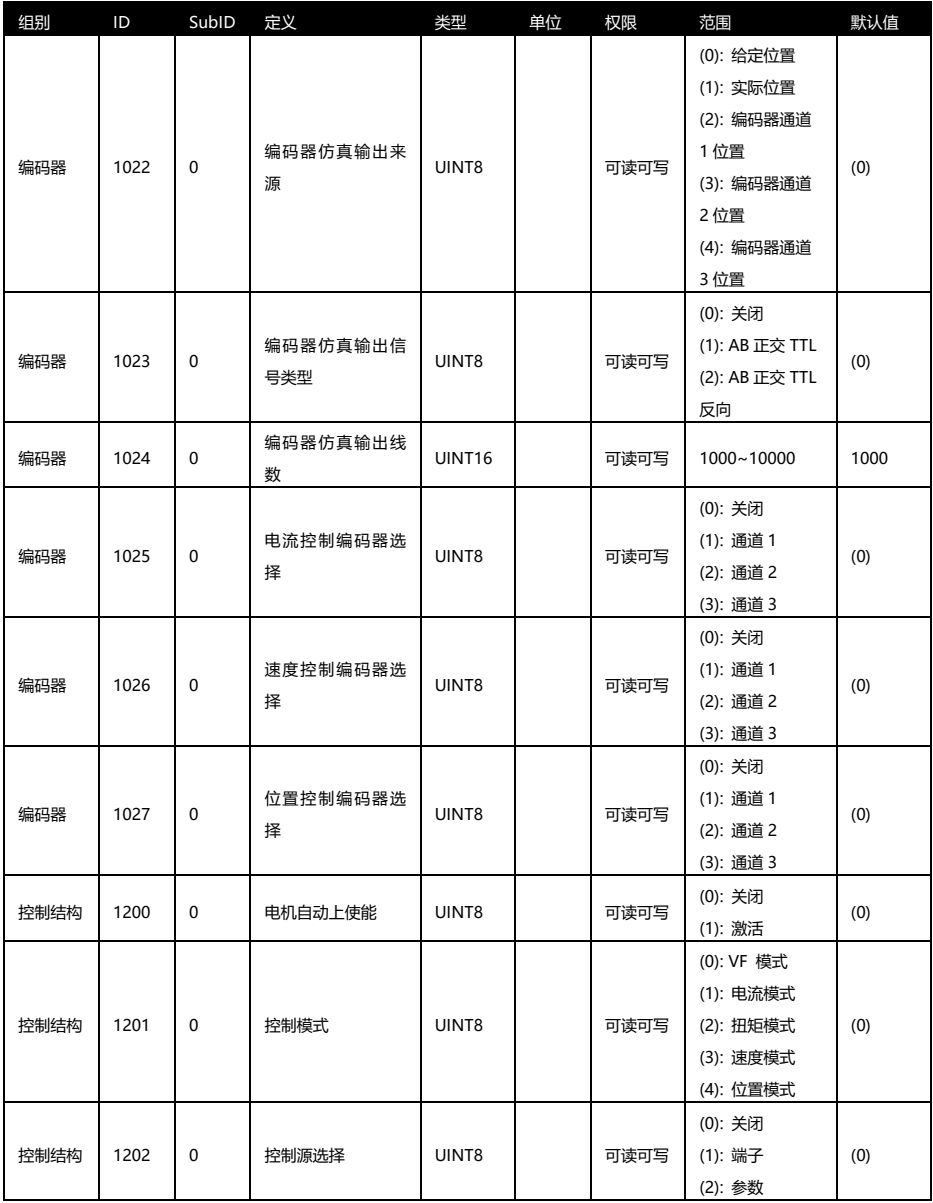

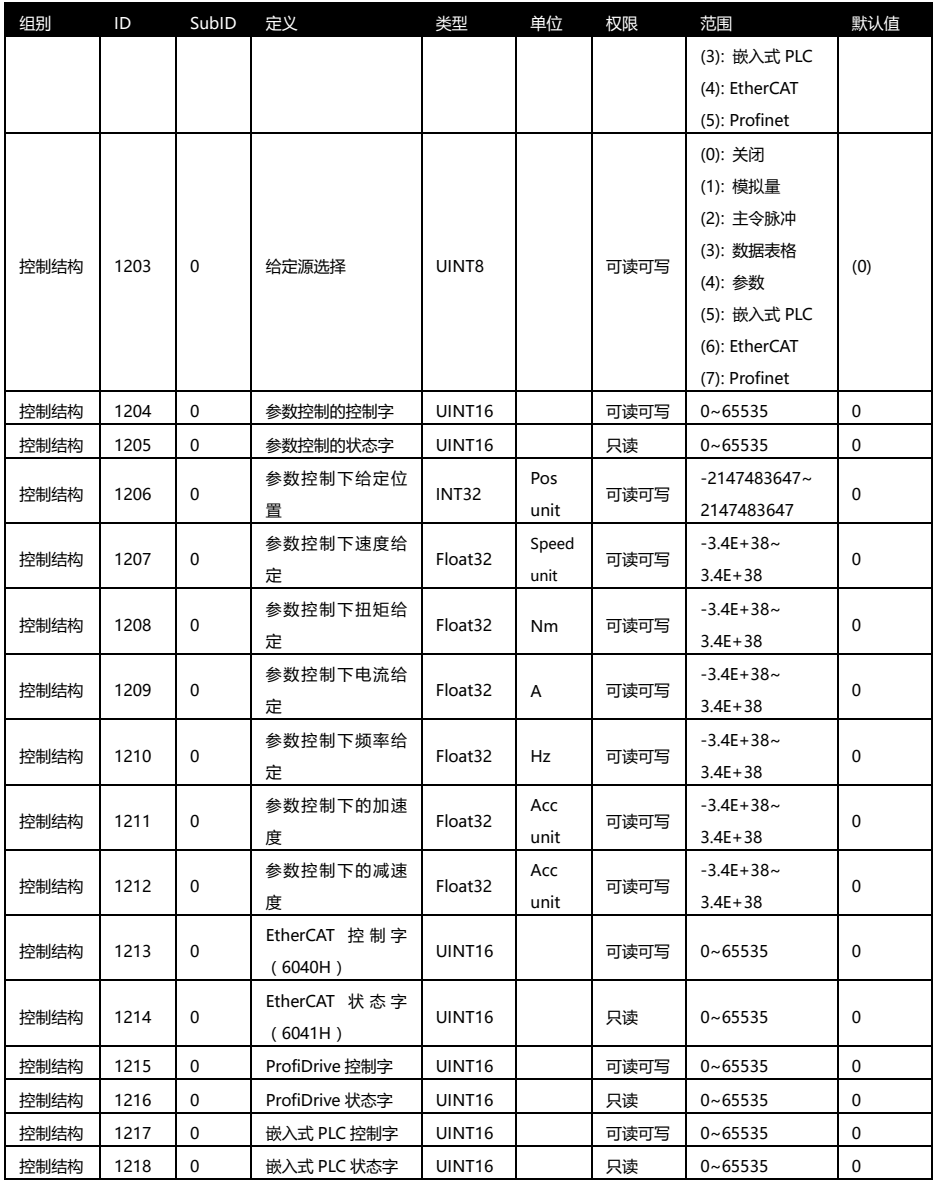

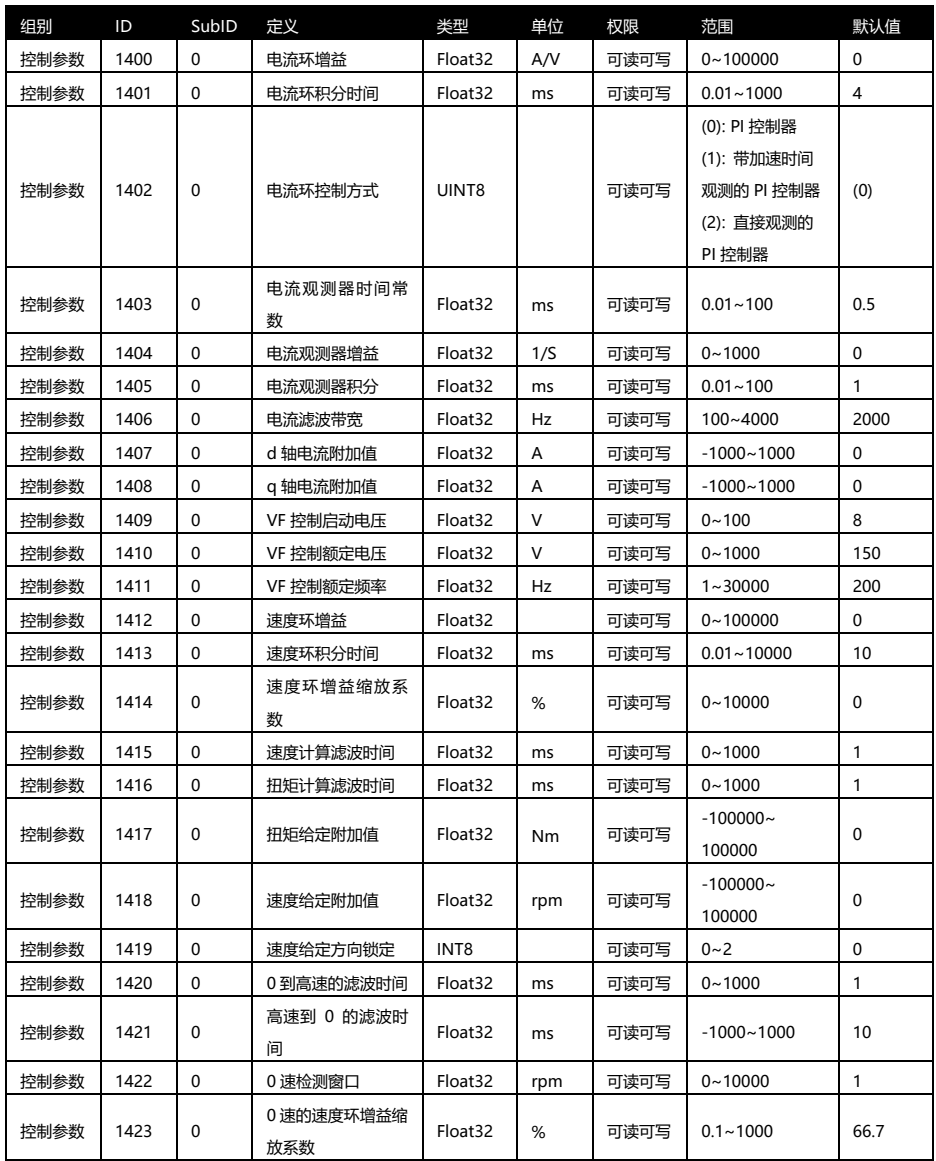

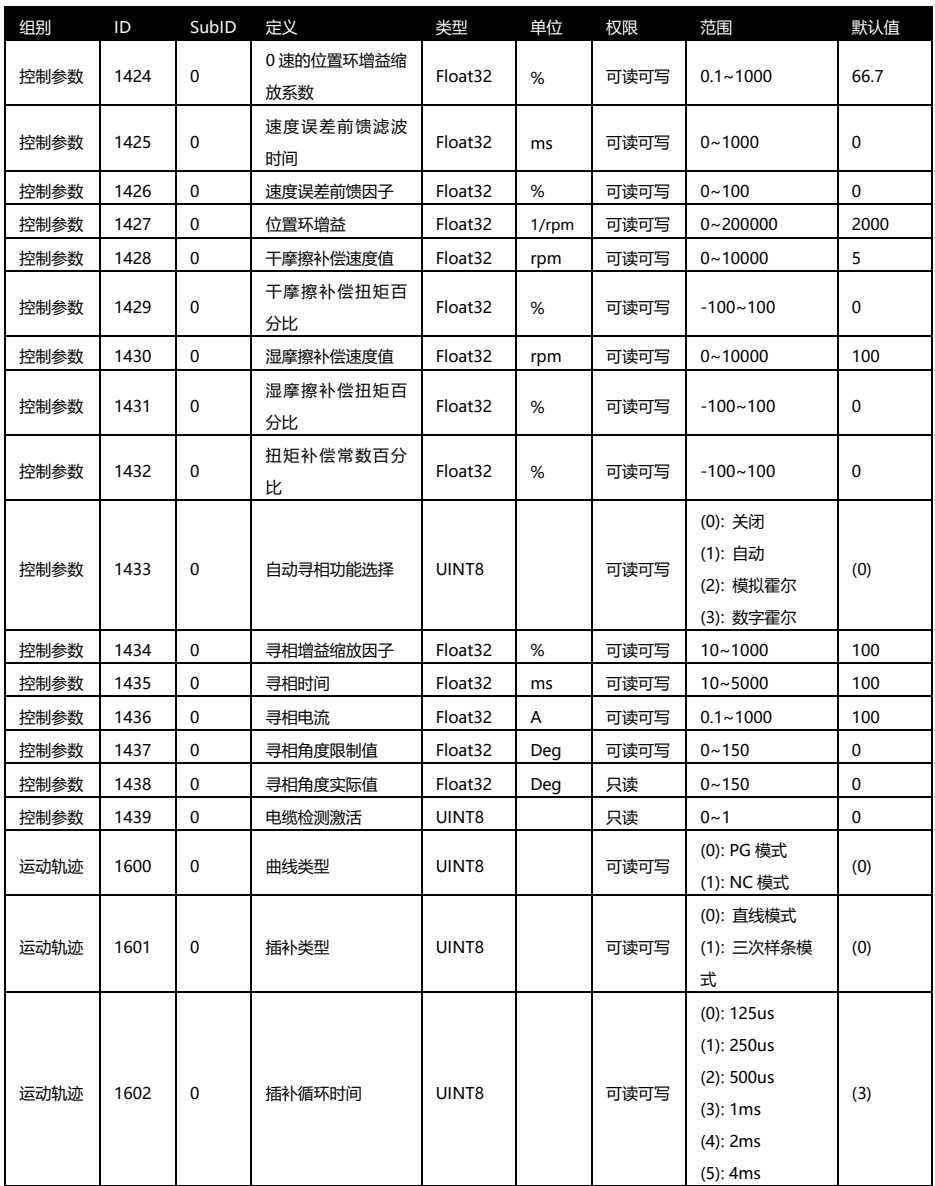

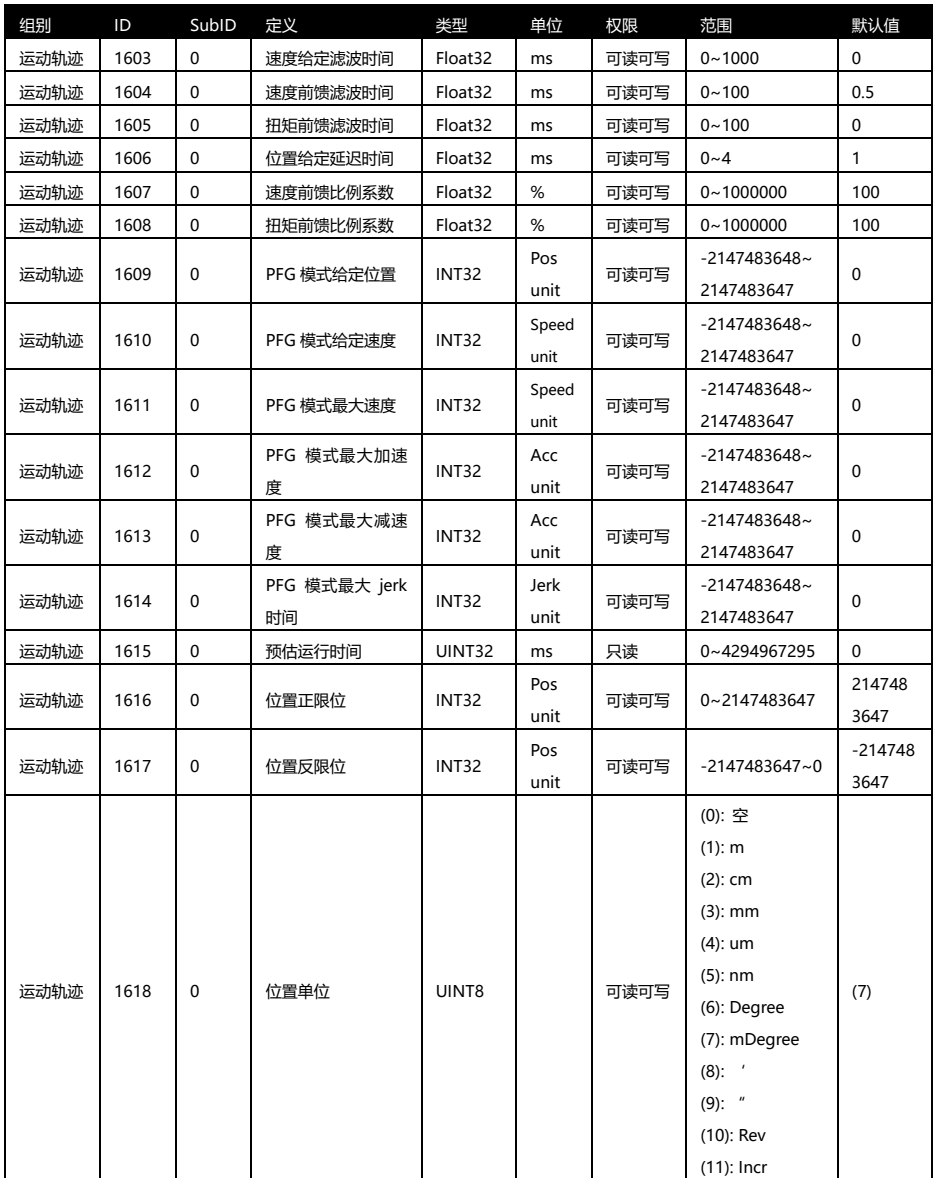

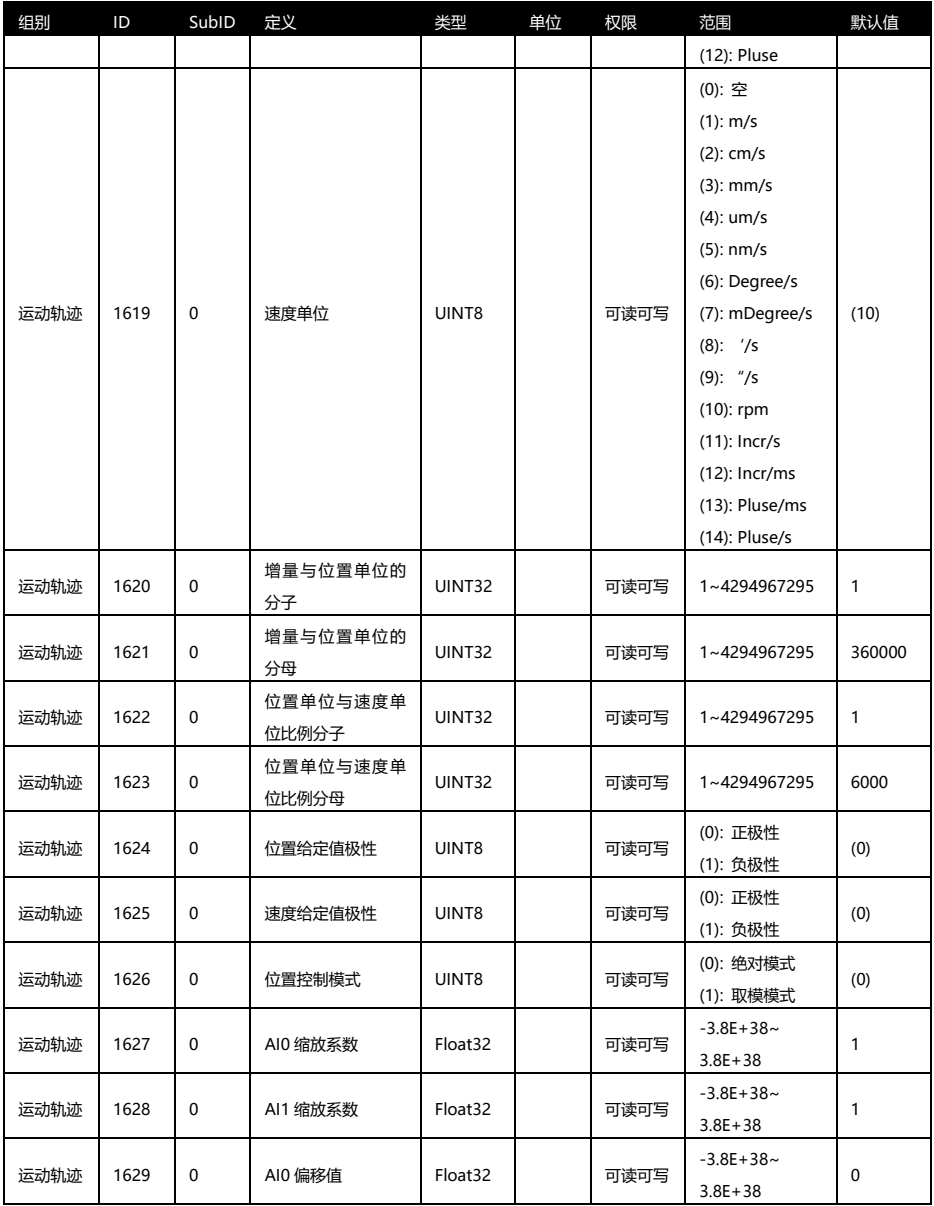

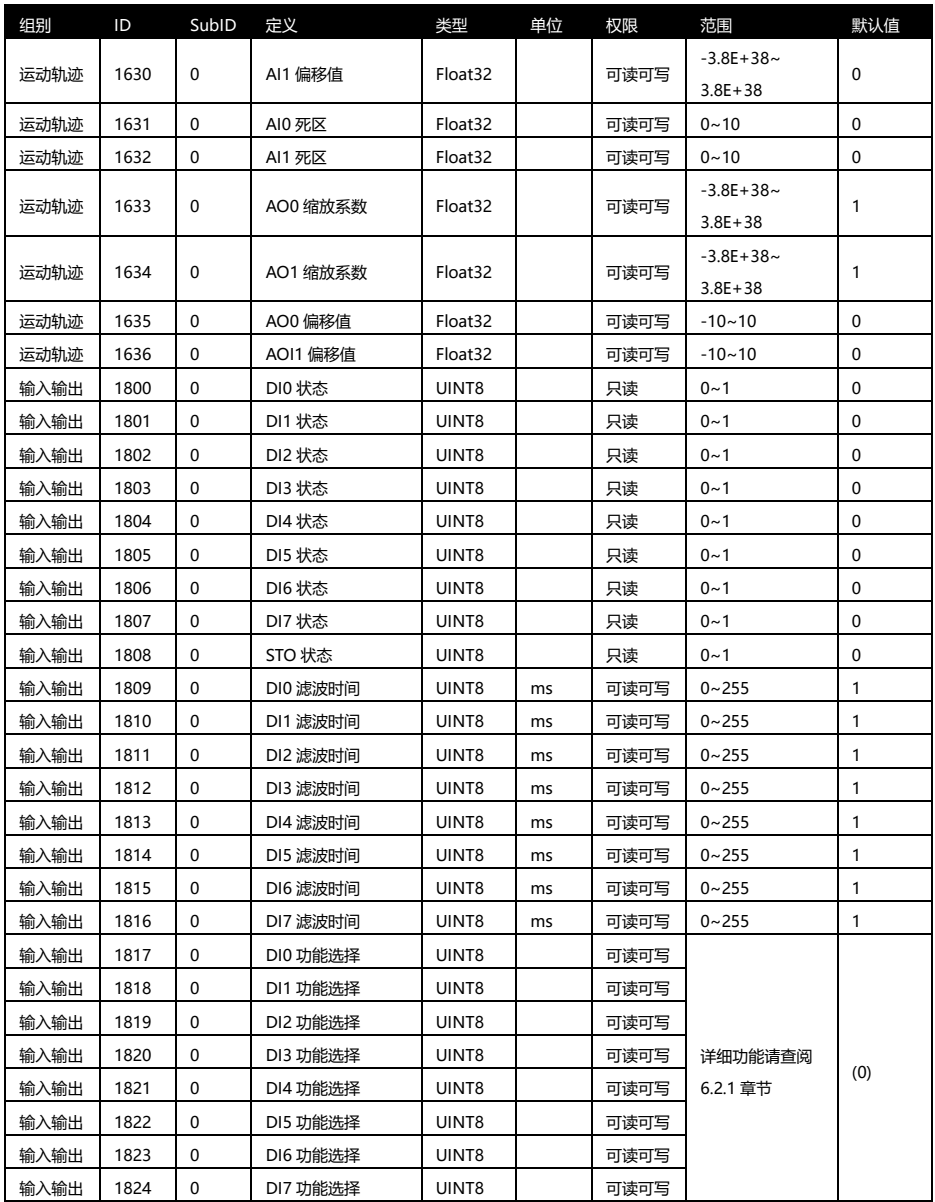

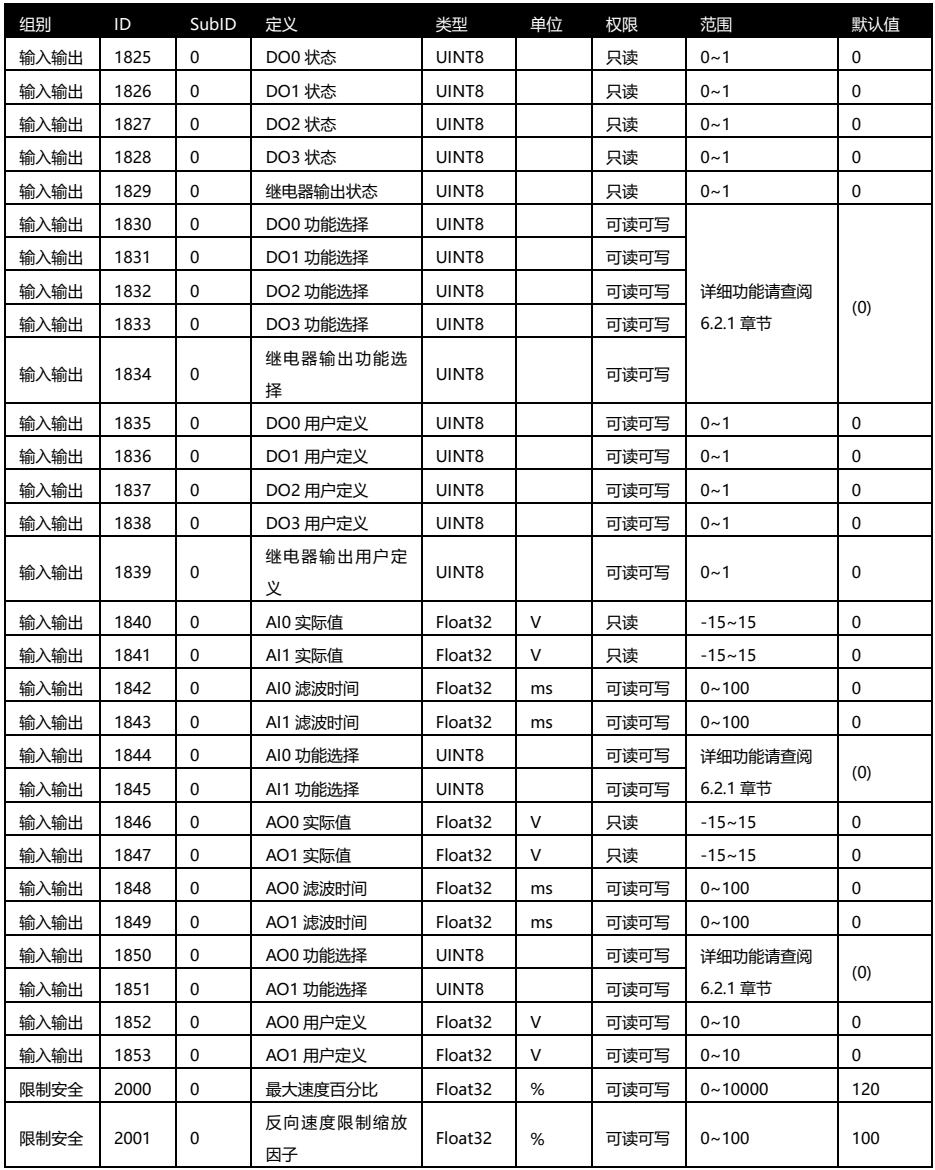

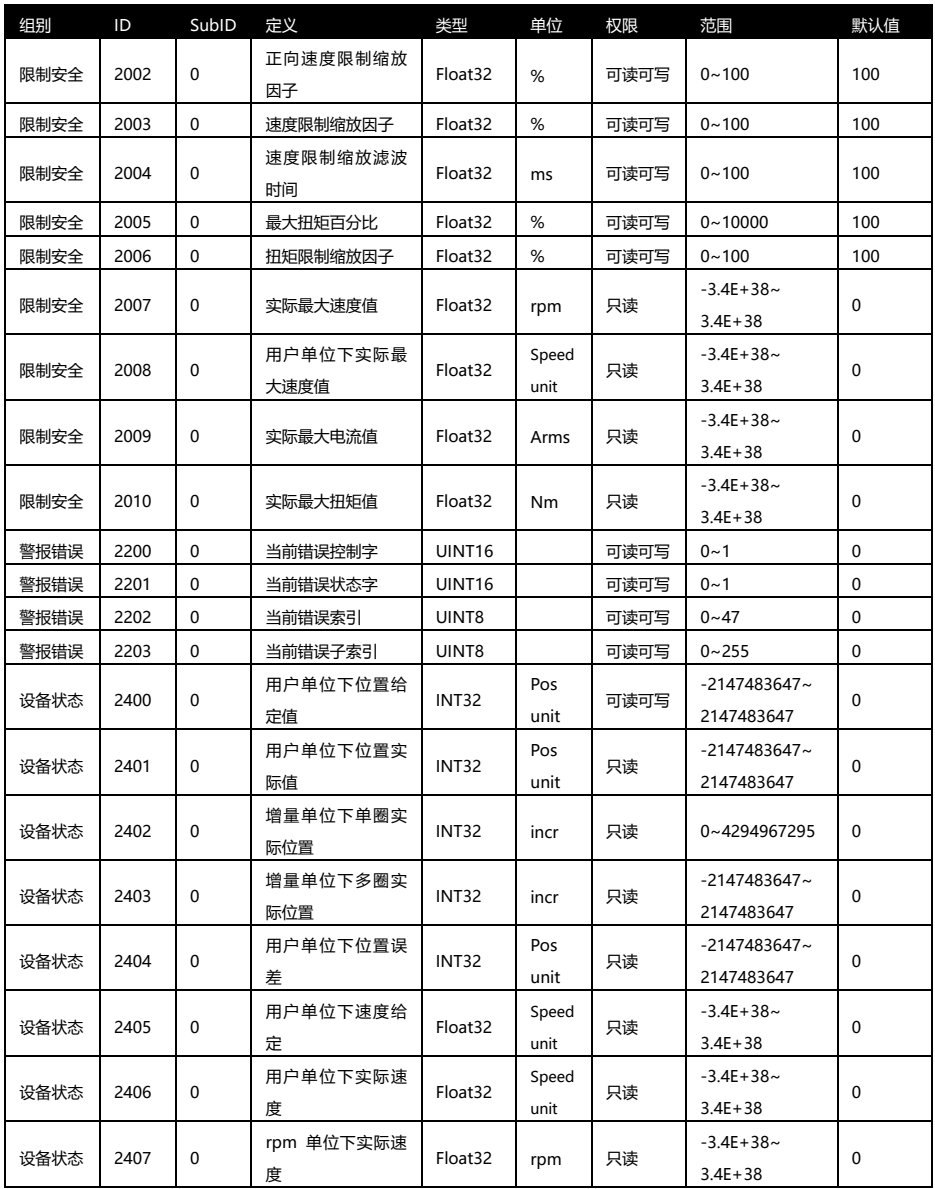

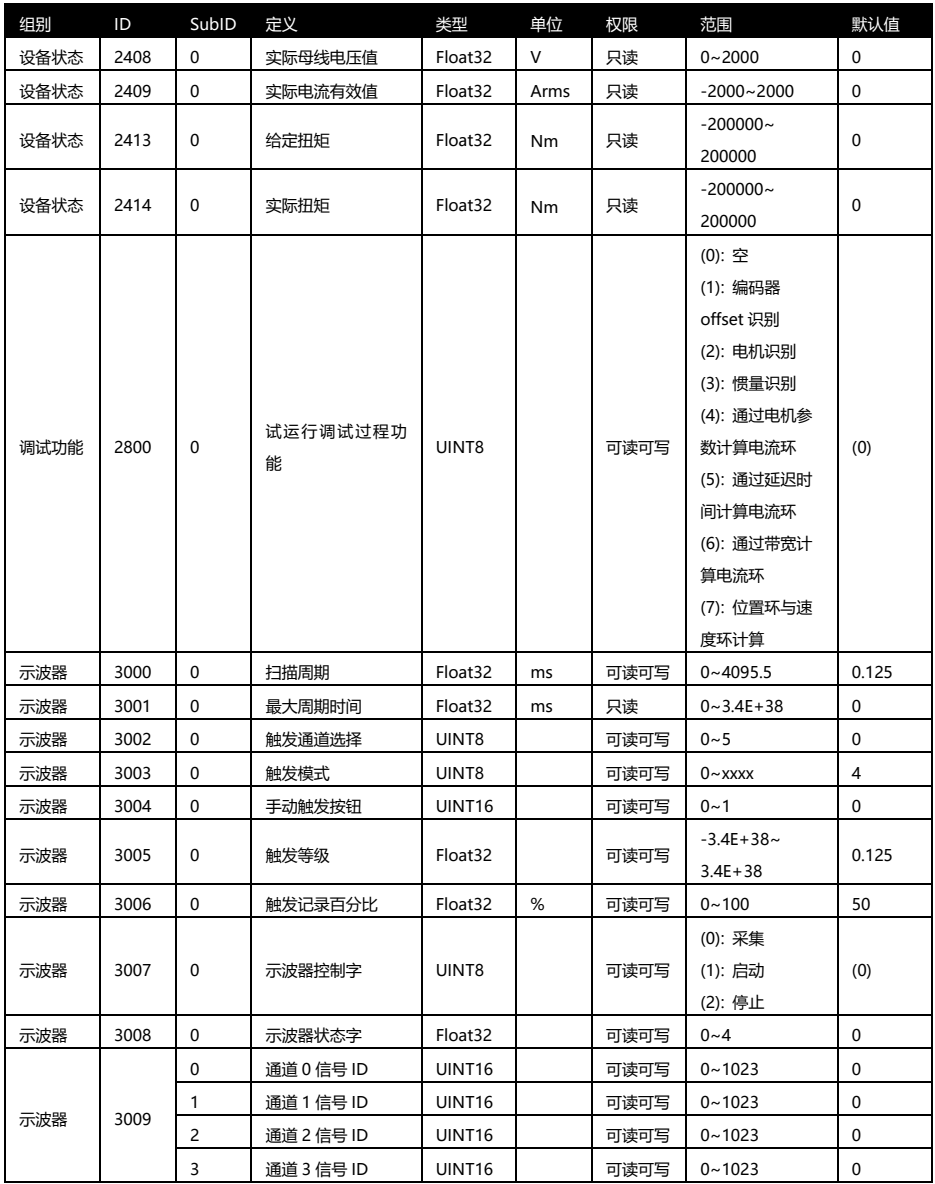

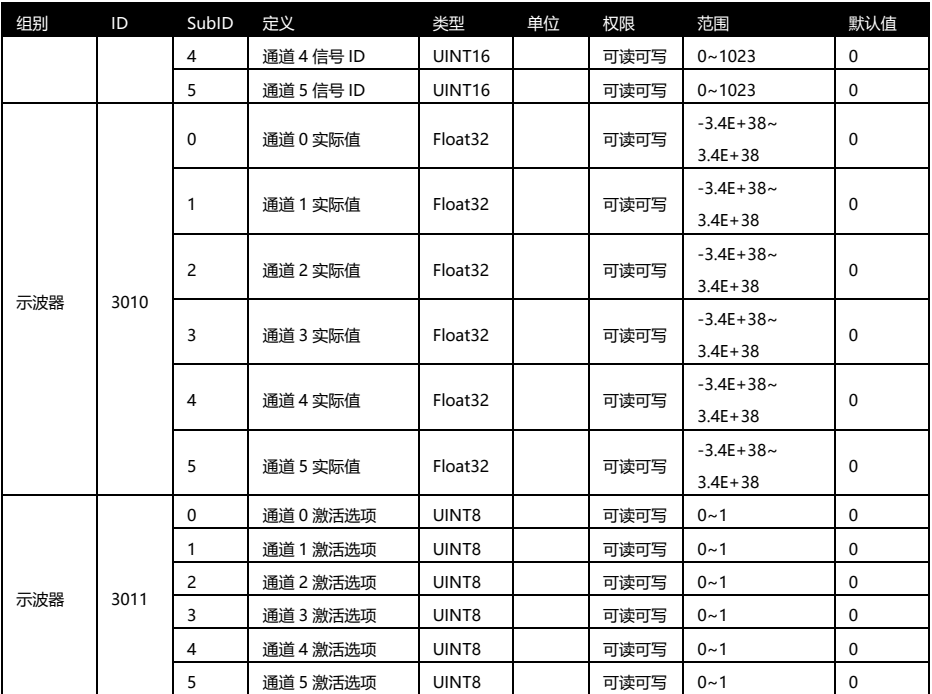

# **6.2 功能详解**

# **6.2.1 I/O 功能**

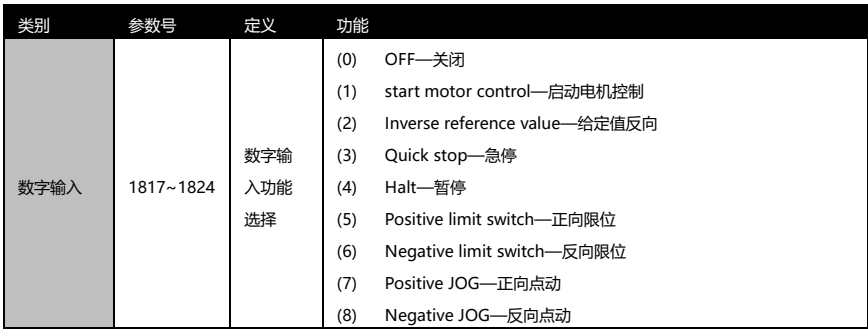

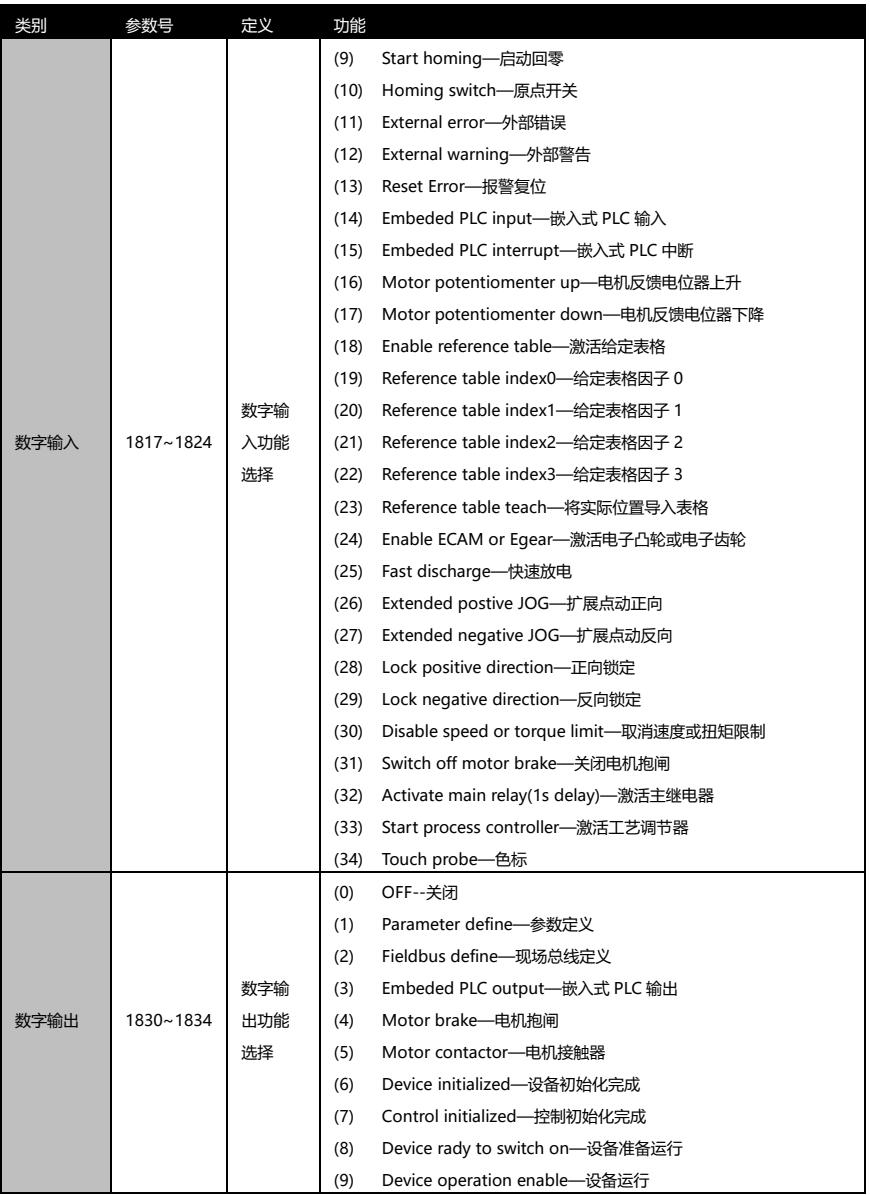

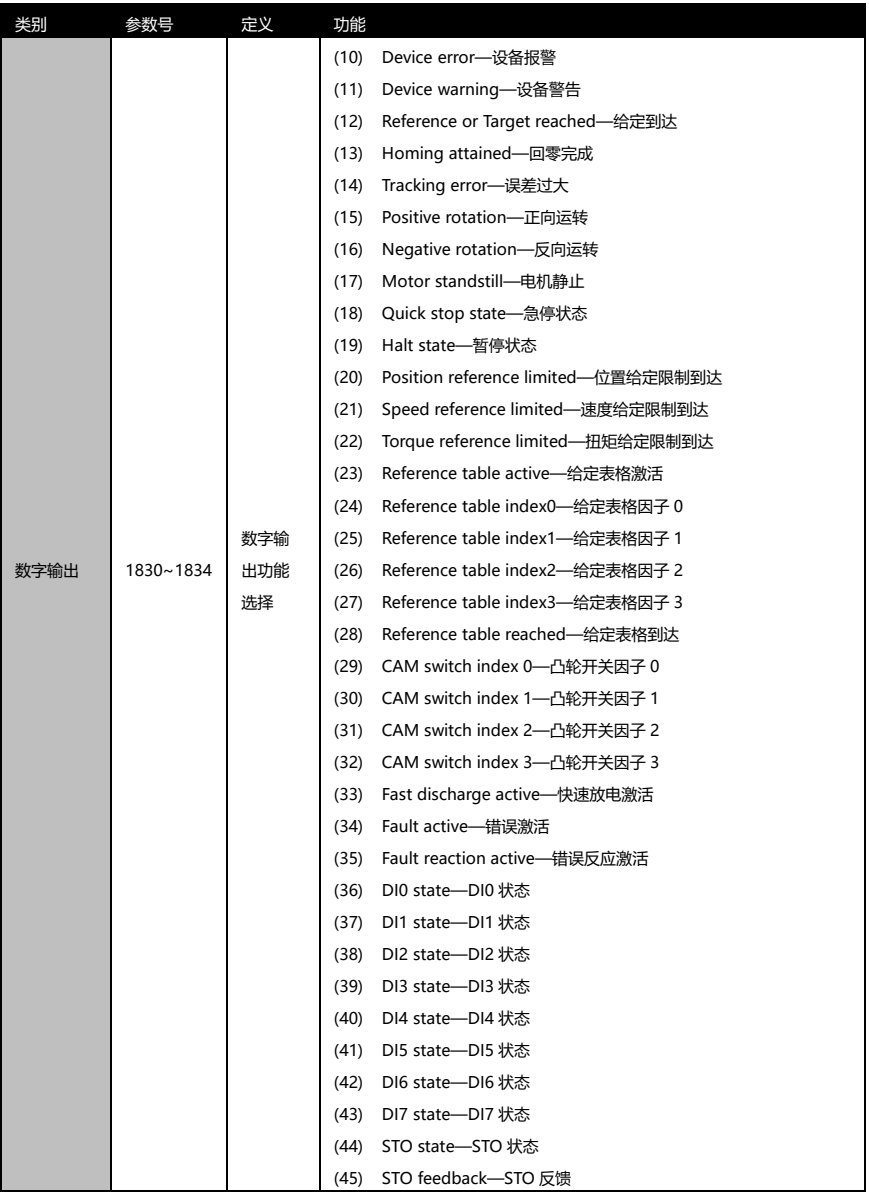

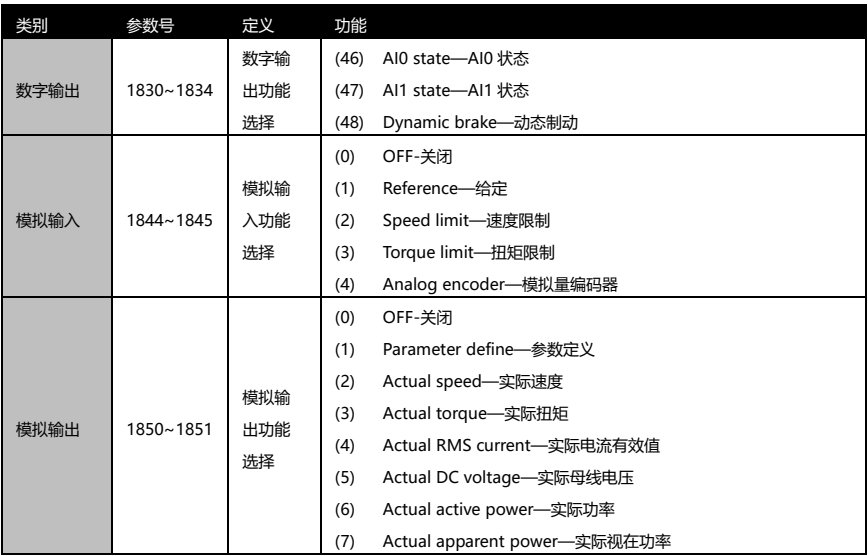

#### **6.2.2 脉冲仿真输出功能**

#### 驱动器带有脉冲仿真输出功能,差分输出,信号类型为 5V AB 正交信号,相关参数如下

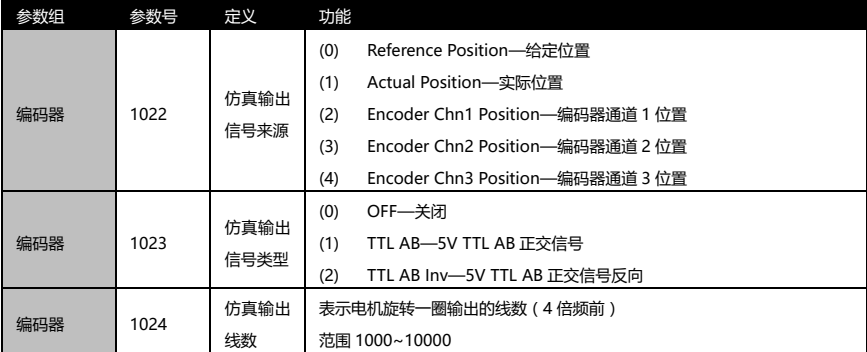

#### **6.2.3 抱闸功能**

驱动器配有专用抱闸控制的输出点,REL+/REL-,接线方式请查看 2.1 章节接线图,相关参 数如下

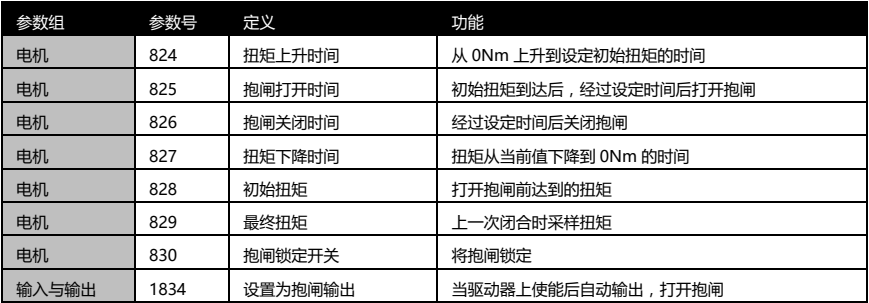

#### **7.其他**

#### **7.1 保修**

#### **保修时间**

产品质量保修期为购买后 1 年以内。

#### **保修内容**

按本手册要求并正常使用状态下,在保修期内发生故障的,可免费维修。但是,若出现下 列情况时,即使在保修期内也须收取维修费用。

- 由于使用方法不当,以及不适当的维修或改造而导致损坏时
- 到货后,由于坠落,以及运输导致损坏时
- ⚫ 在产品规格要求范围以外使用而导致损坏时
- 发生火灾、地震、雷击、风灾、氯化腐蚀、电压异常及其他自然灾害导致损坏时
- ⚫ 受到水、油、金属碎片,其他异物侵入导致损坏时

保修范围仅限于购买的产品主体,因产品本体故障而导致的损害,不在补偿范围内。

#### **7.2 使用注意事项**

- ⚫ 本产品以一般工业品等为对象而生产,并非以用于与人命相关的机器及系统为目的 而设计生产的。
- ⚫ 设置、配线、运行、维护及点检等,需由具有产品使用知识的专家进行。
- ⚫ 由于本产品故障而预测可能导致设备发生重大事故或损失的情况时,请设置安全装 置。
- ⚫ 如果准备将本产品用于原子能控制、航空航天机器、交通机关、医疗机器、各种安 全装置以及要求净化度的装置等特殊环境时,请咨询本公司。
- 我们已经尽最大努力确保产品的品质,但也可能发生预想之外的外来噪音、静电以 及电源、配线、零部件等异常,而出现设定之外的动作。所以,请用户确保进行有 关故障保护设计及运转场所的动作可能范围内的安全性。
- 如果将电机的轴在未进行电气性接地的状态下运转,则根据机器及安装环境,可能 使电机轴承发生电蚀而使轴承出现声响变大等情况,所以,请用户进行确认和验证。
- ⚫ 在硫磺或硫化性气体浓度高的环境下使用时,可能会发生由于硫化而产生的芯片电 阻器的断线或接点接触不良等情况, 请予以考虑。
- 如果在本产品的电源中输入大幅度超过额定范围的电压,可能由于内部部件的破损 而出现冒烟、起火等情况,请充分注意输入电压。
- ⚫ 请注意若使用超过本产品的规格时,则无法保证产品正常运行。

#### **7.3 售后服务**

修理:修理的事宜请与所购买的渠道商谈 咨询:技术服务热线 400-828-2267 受理时间:周一到周五,8:30~17:00

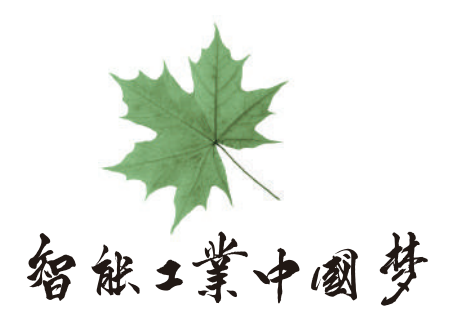

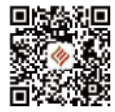

常州洛源智能科技有限公司 Changzhou Lead-Motion Intelligent Technology Co.,Ltd

地址:江苏省常州市天宁区中吴大道 566号 电话: 0519-8981 4780 邮编: 213004

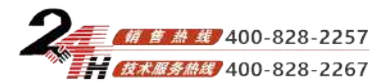

版本号:V0.2 2019. 05. 15